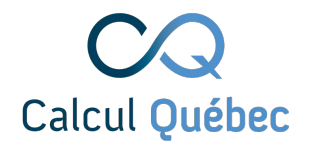

#### **http://bit.ly/r-parallele-jour-1**

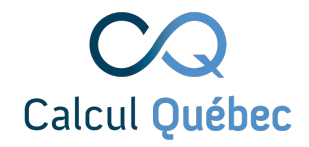

#### **Utilisation zoom**

- Mettez votre nom complet, suivi de votre pronom de choix
- Si vous éprouvez des problèmes techniques, mentionnez-les dans le chat.
- Si vous avez des questions générales (par exemple: Quel est le mot de passe?), posez-les dans le chat.
- Si vous avez des questions reliées au contenu du cours, posez-les dans la section Q&A
- Utilisez la main pour mentionner que vous avez terminé un exercice. Enlevez la main lorsque l'exercice est terminé pour tous.
- Lorsque je réponds à votre question, vous pouvez interagir avec la voix!

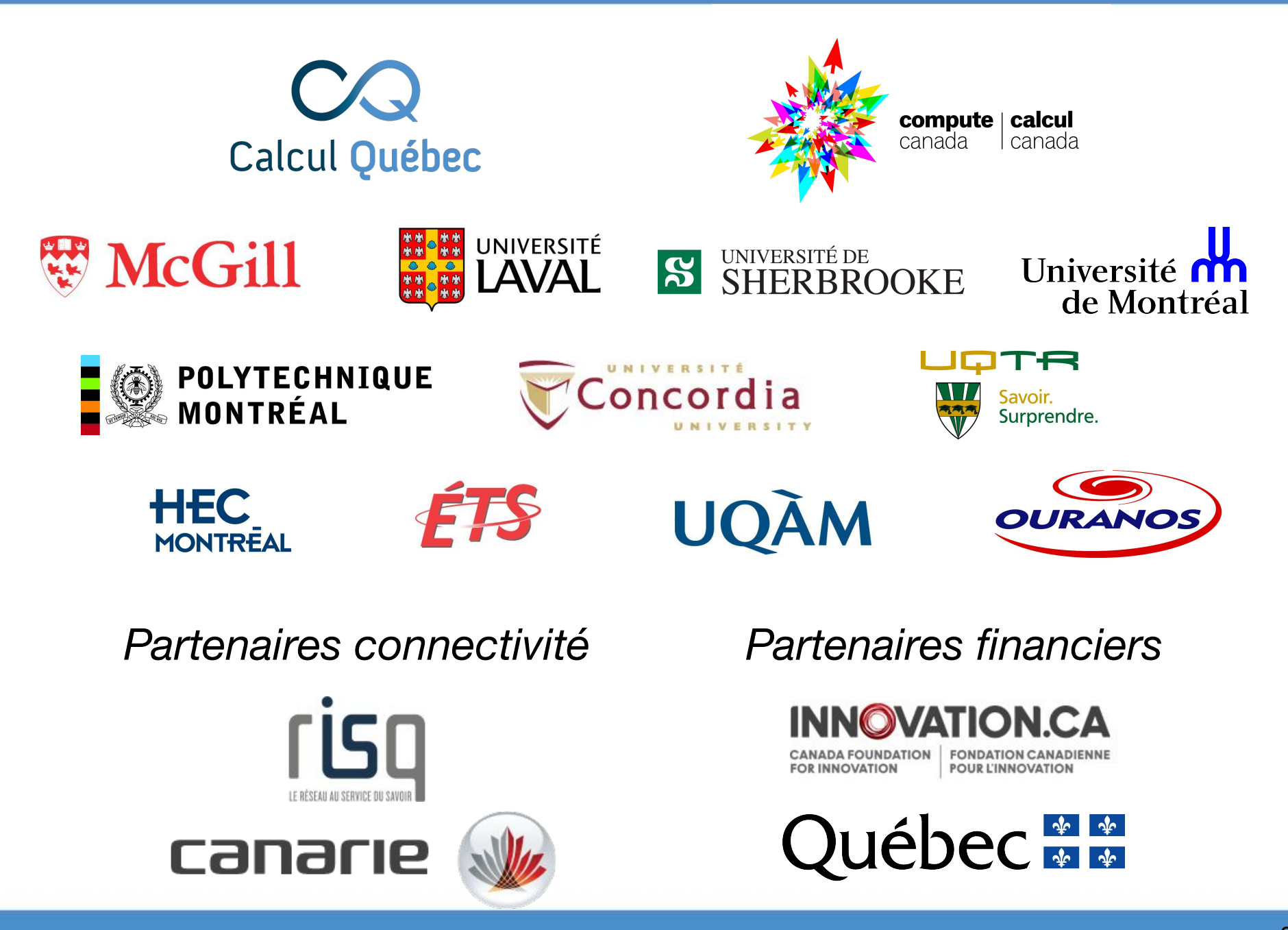

## **Calcul Québec Premiers pas sur les serveurs de calcul**

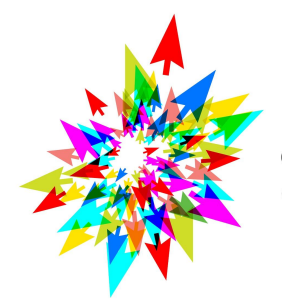

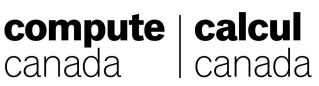

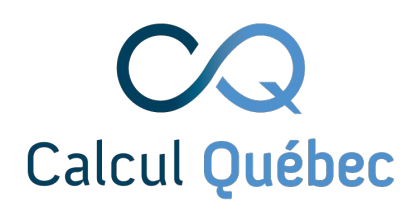

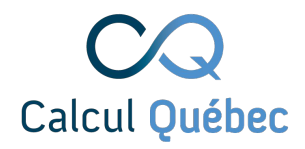

### **Parcours de l'usager type**

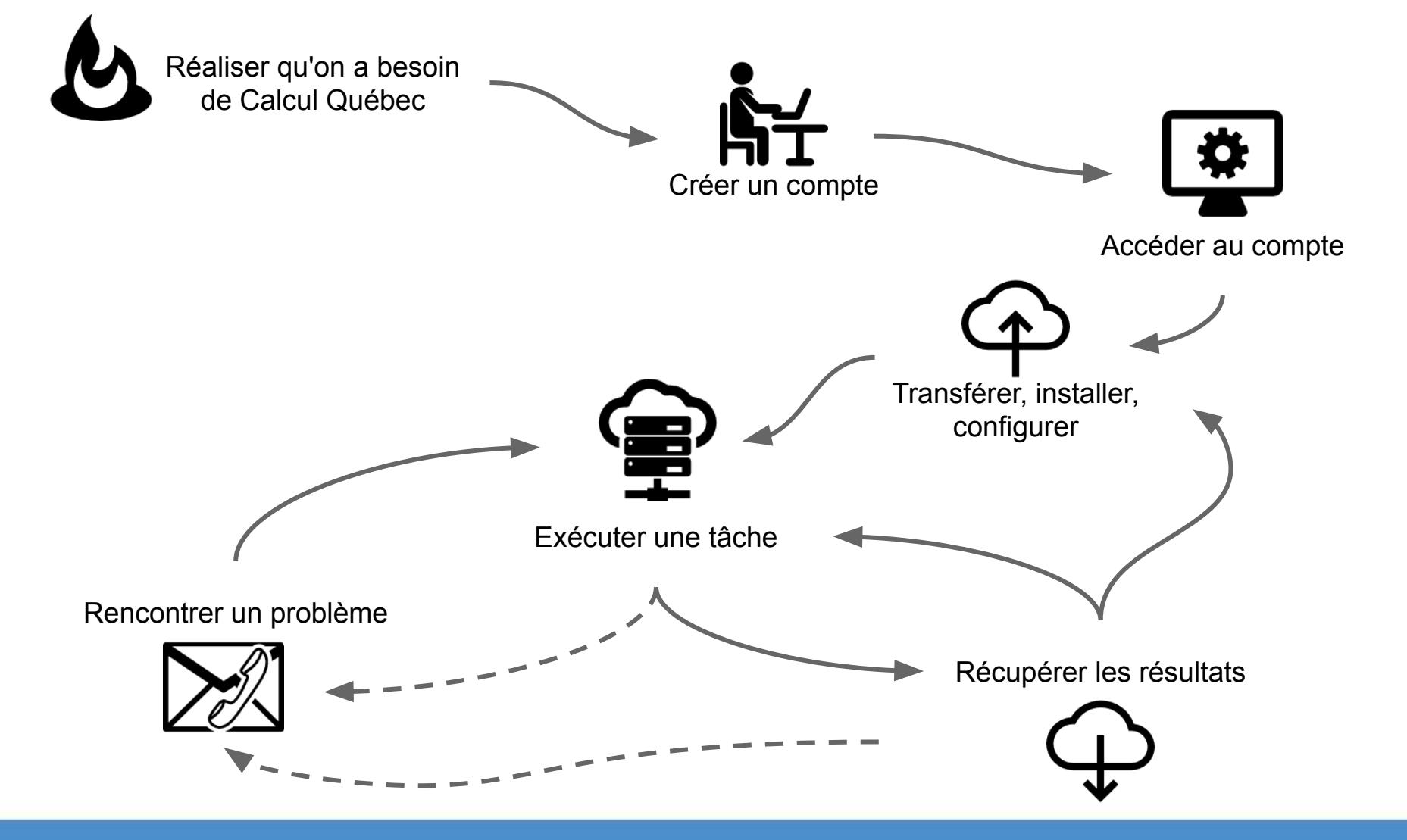

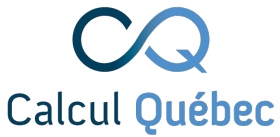

#### **Parcours de l'usager type**Réaliser qu'on a besoin de<br>Calcul <mark>de Calcul de Calcu</mark>l <sup>Calcul</sup> de Ne pas toucher Créer un compte Accéder au compte Transférer, installer, configurer Exécuter une tâche Rencontrer un problème Récupérer les résultats

# **Calcul Informatique de Pointe (CIP)**

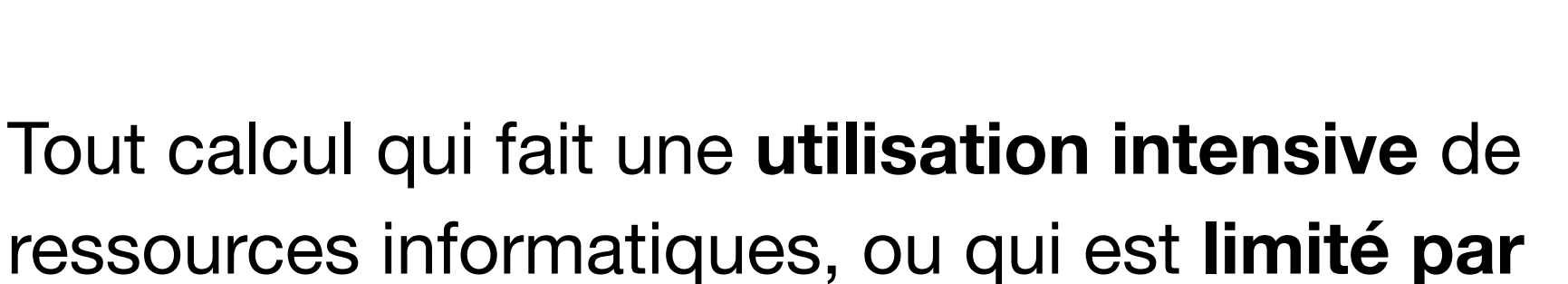

**les ressources disponibles**.

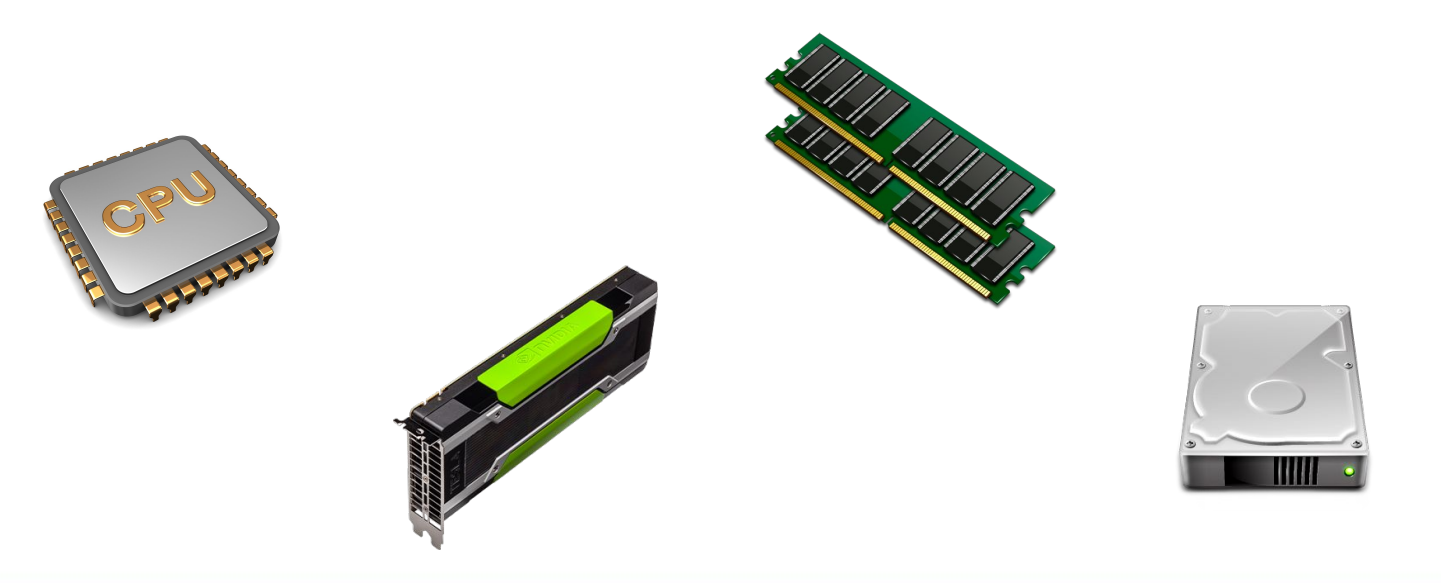

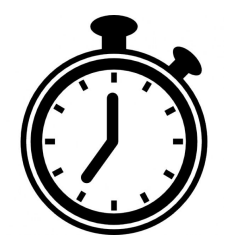

Calcul Québec

## **Des problèmes qui touchent tous les domaines**

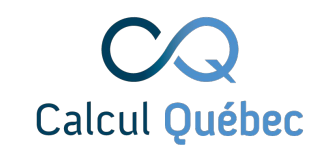

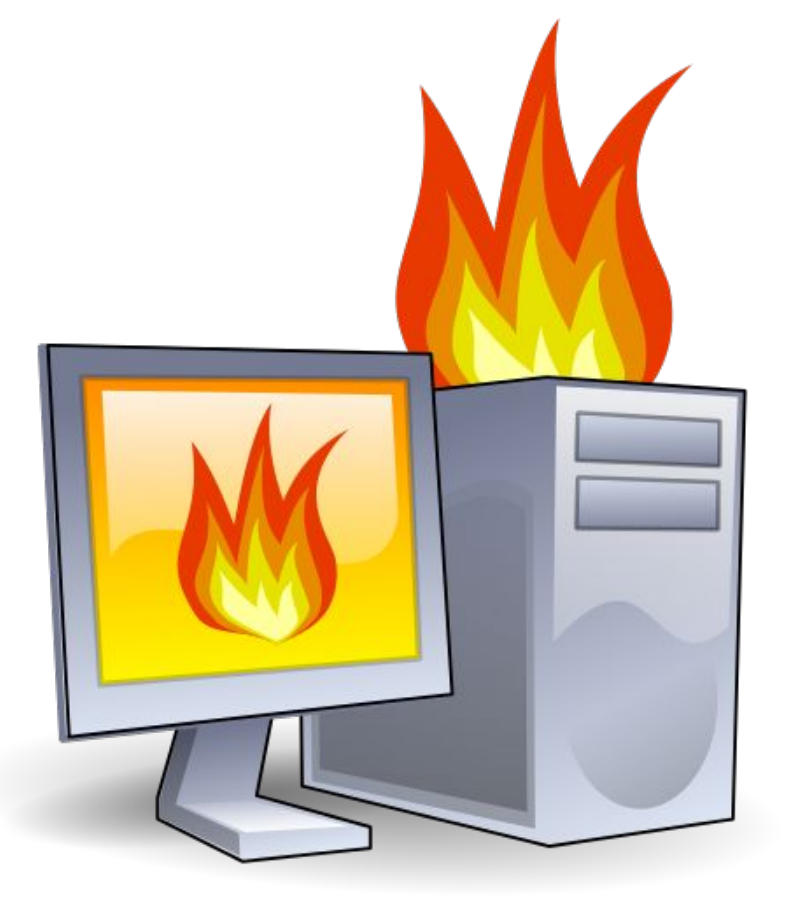

- 1. Modèles complexe
	- a. Dynamique moléculaire
	- b. Dynamique des fluides
	- c. Simulations climatiques

- 2. Beaucoup de données
	- a. Apprentissage machine
	- b. Analyses de données
	- c. Traitement d'images

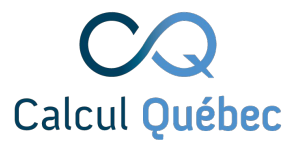

## **Le CIP pour des simulations**

#### Le faire "en vrai" serait trop long, complexe, coûteux.

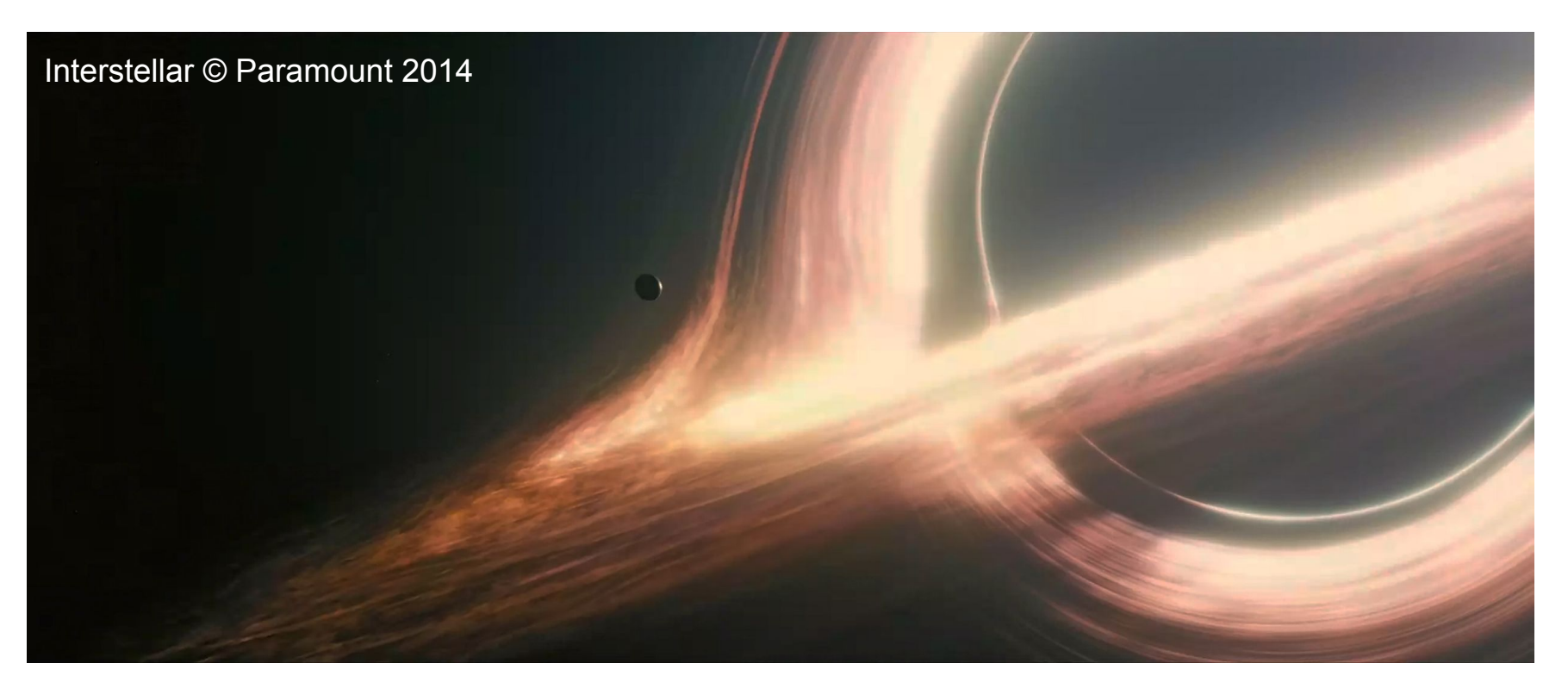

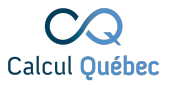

#### **Votre ordinateur en comparaison**

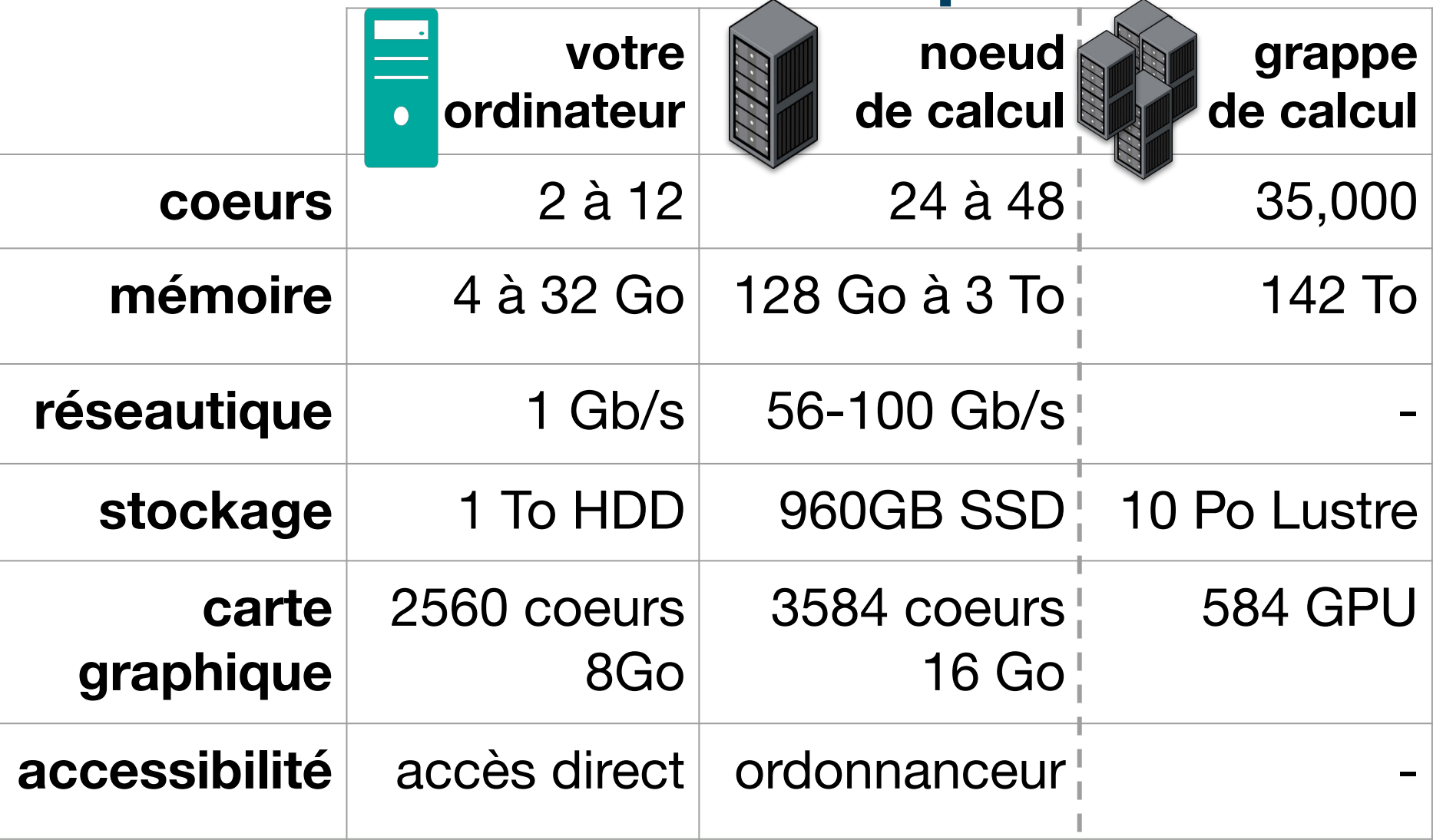

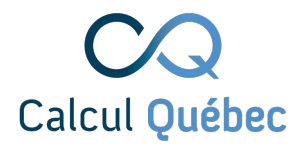

### **Parcours de l'usager type**

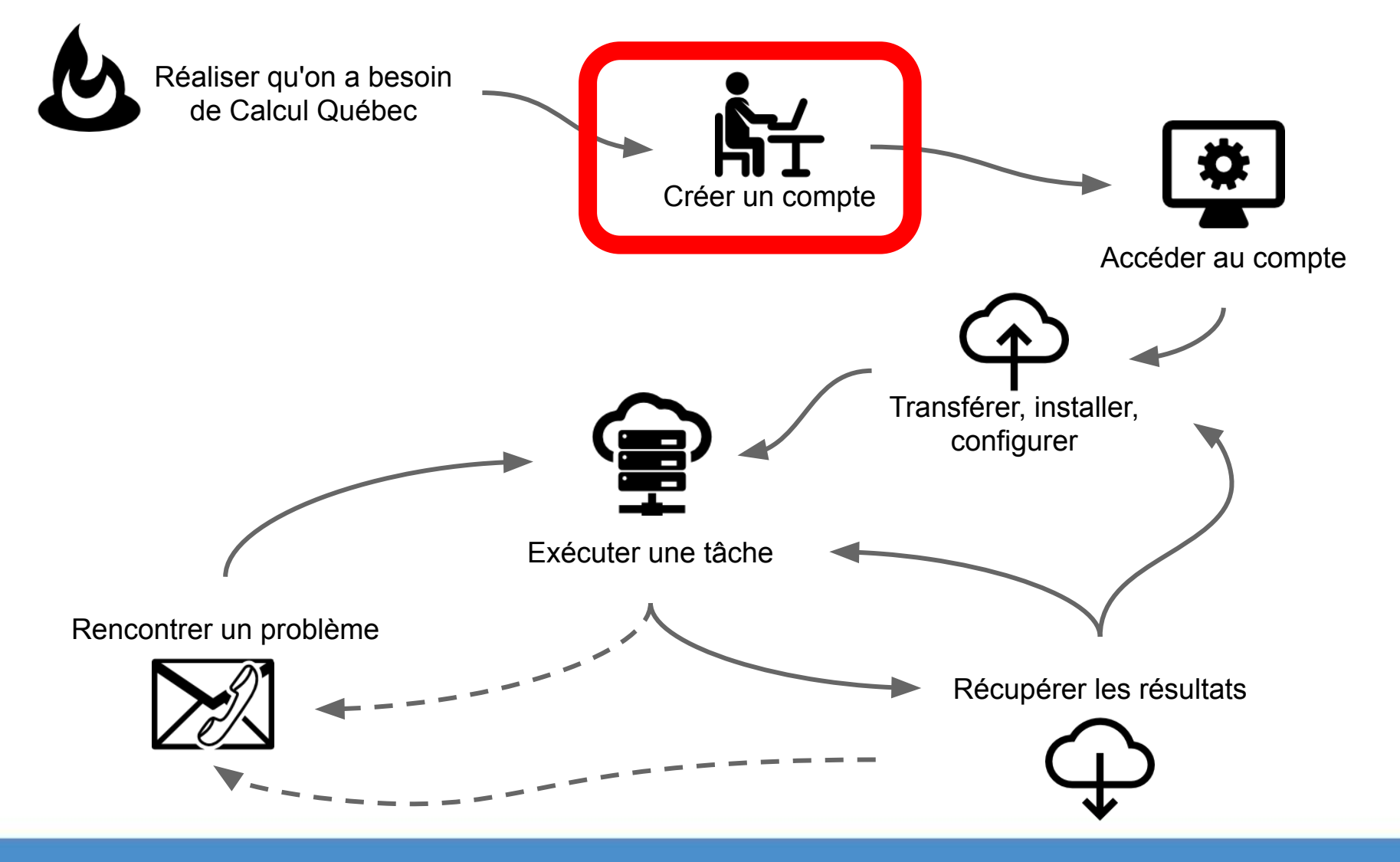

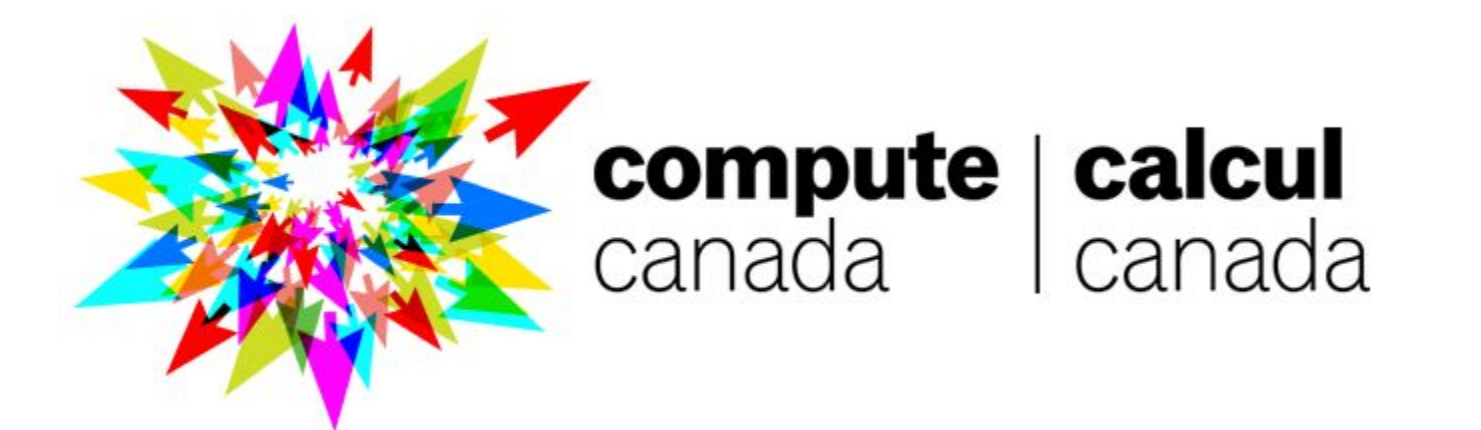

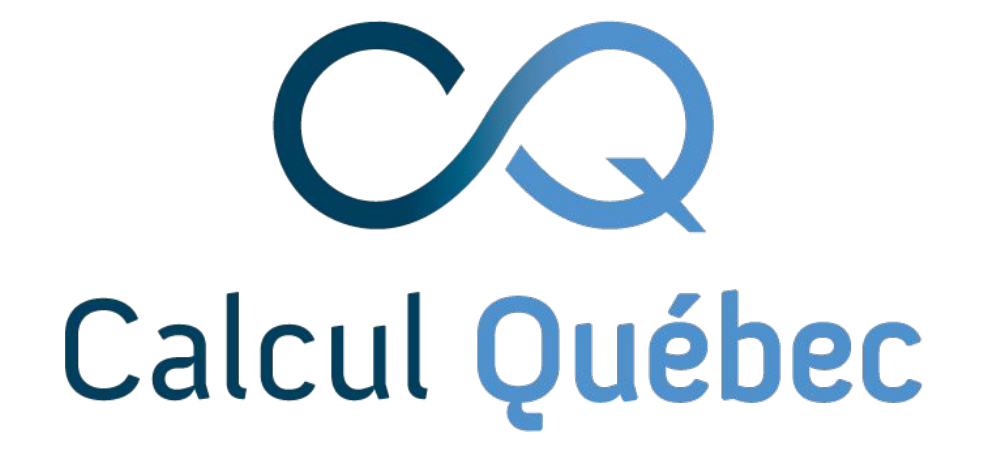

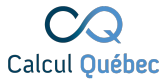

#### **Vous avez accès au Canada** In 2018, 5 new NATIONAL systems and 4 legacy systems remain available to **WestGrid Calcul**  researchers **Québec** across Canada **AcenetCompute Ontario** compute | calcul canada Lcanada

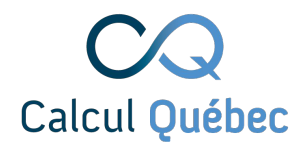

#### **Nos centres de données**

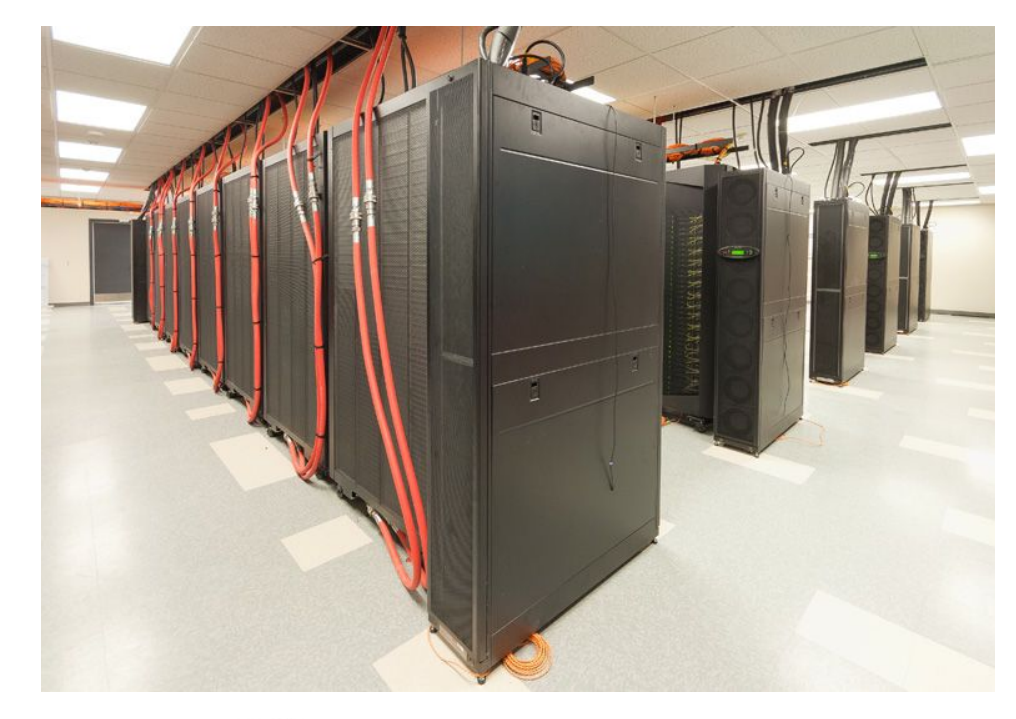

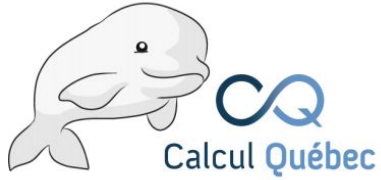

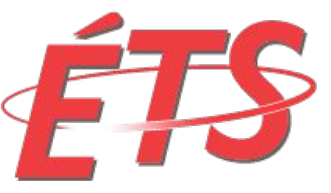

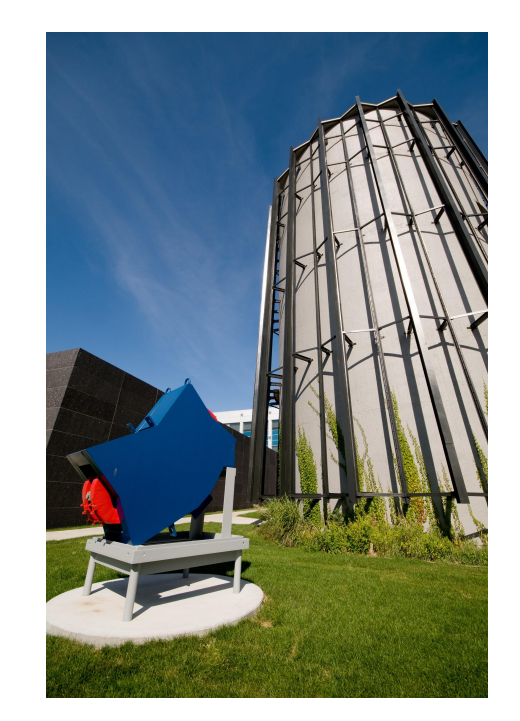

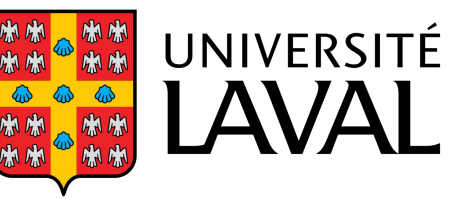

#### **● Infrastructures**

- superordinateurs
- accélérateurs graphiques
- infonuagique
- stockage

#### **● Expertise (40+ employés)**

- 5 universités
- Analystes
- Administrateurs systèmes
- **Gestionnaires**

#### **● Services**

- Services-conseils
- Services d'infrastructure
- **Formations**

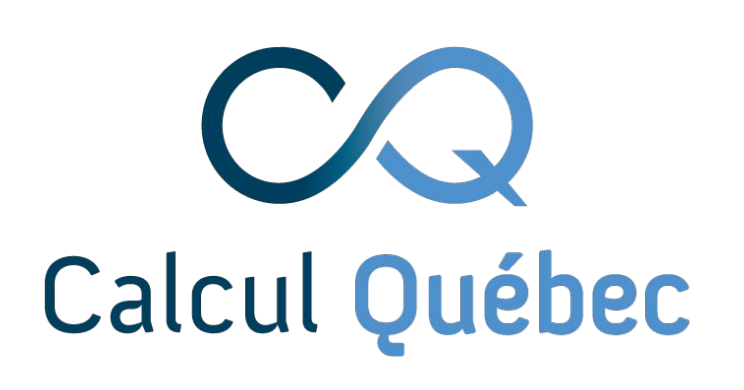

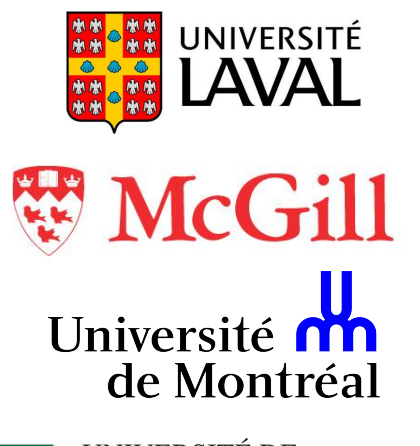

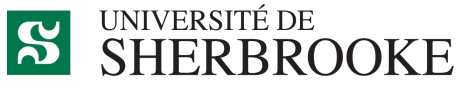

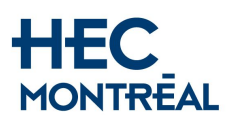

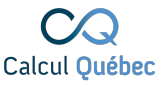

#### **Vous inscrire https://ccdb.computecanada.ca/**

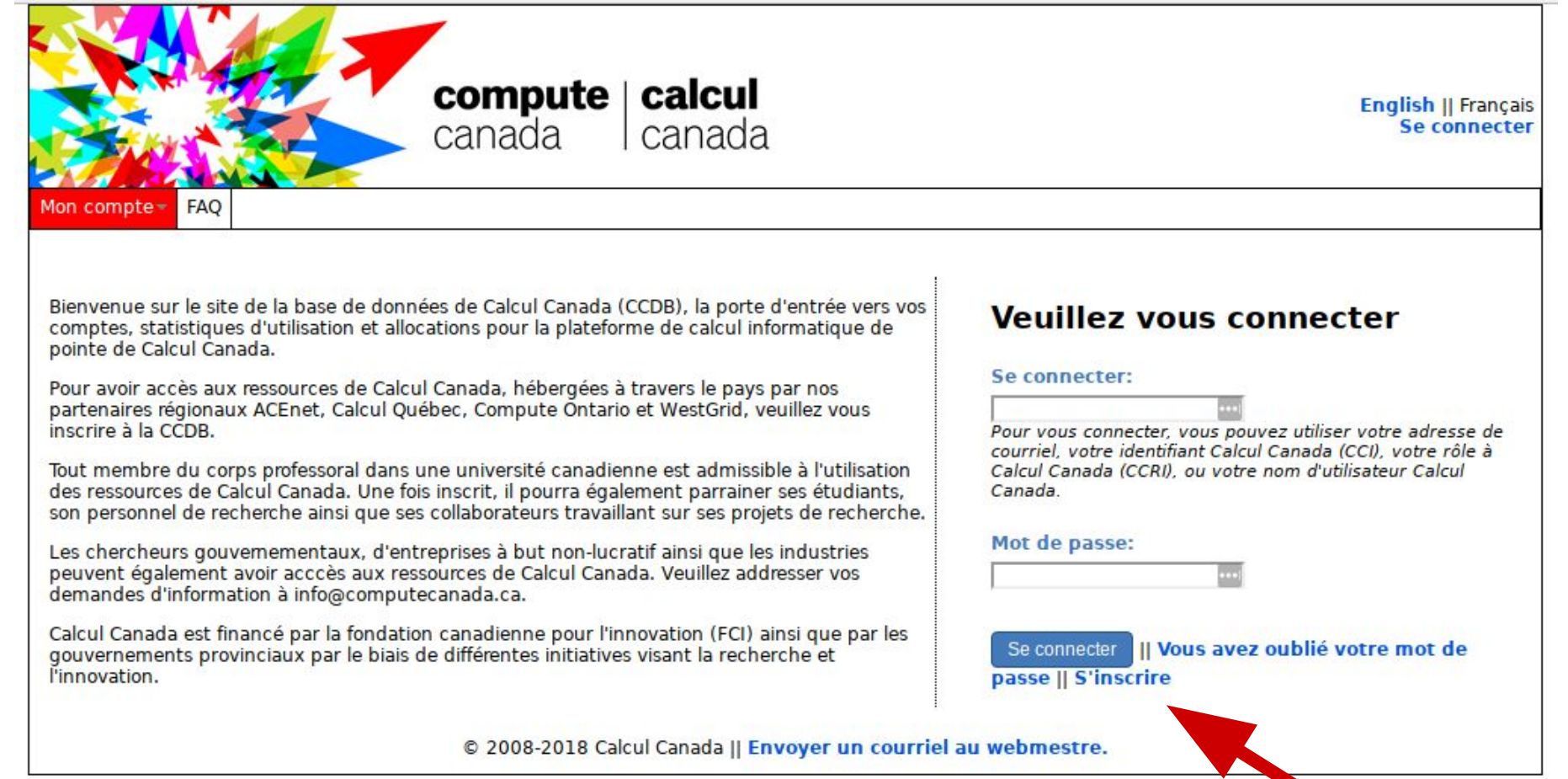

16

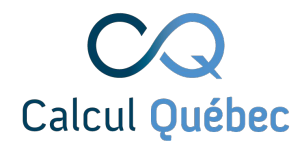

#### **Créer un compte - chercheur**

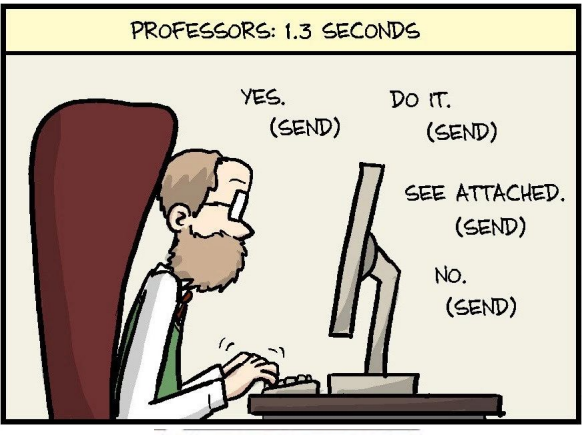

WWW.PHDCOMICS.COM

- 1. Créer un compte à Calcul Canada <https://ccdb.computecanada.ca/>
- 2. Cocher un rôle de chercheur principal / principal investigator
- 3. Confirmation manuelle par un membre du personnel de Calcul Canada
- 4. Parrainer les étudiants

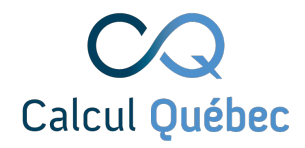

#### **Créer un compte - étudiant**

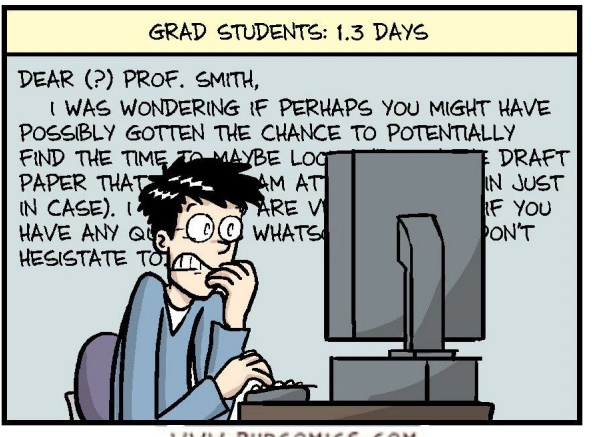

WWW.PHDCOMICS.COM

- 1. Trouver un parrain
- 2. Demander à son parrain de se créer un compte + fournir son CCRI (i.e.: abc-123-01)
- 3. Créer un compte à Calcul Canada <https://ccdb.computecanada.ca/>
- 4. Cocher un rôle d'utilisateur parrainé
- 5. Le parrain confirme l'inscription
- 6. Calcul Canada confirme le compte

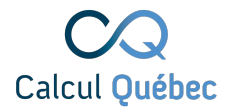

## **Soyez zen, soyez à l'affût**

#### **3 courriels**

le compte du chercheur le compte de l'étudiant le chercheur connaît l'étudiant

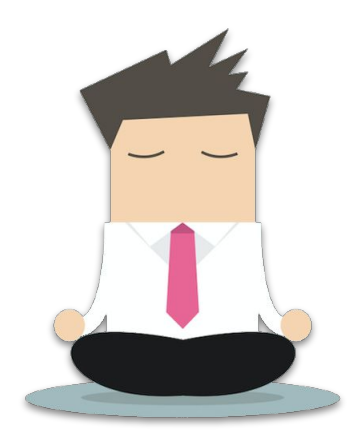

**La validation manuelle, ça prend du temps!**

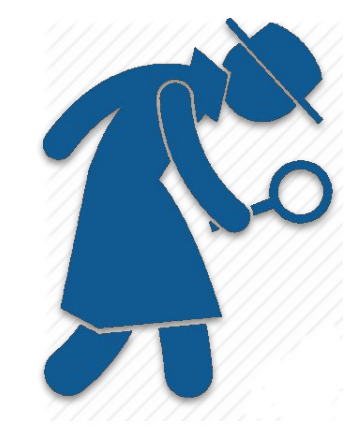

**Vérifiez votre filtre spam pendant 48h!**

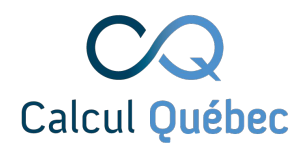

### **Parcours de l'usager type**

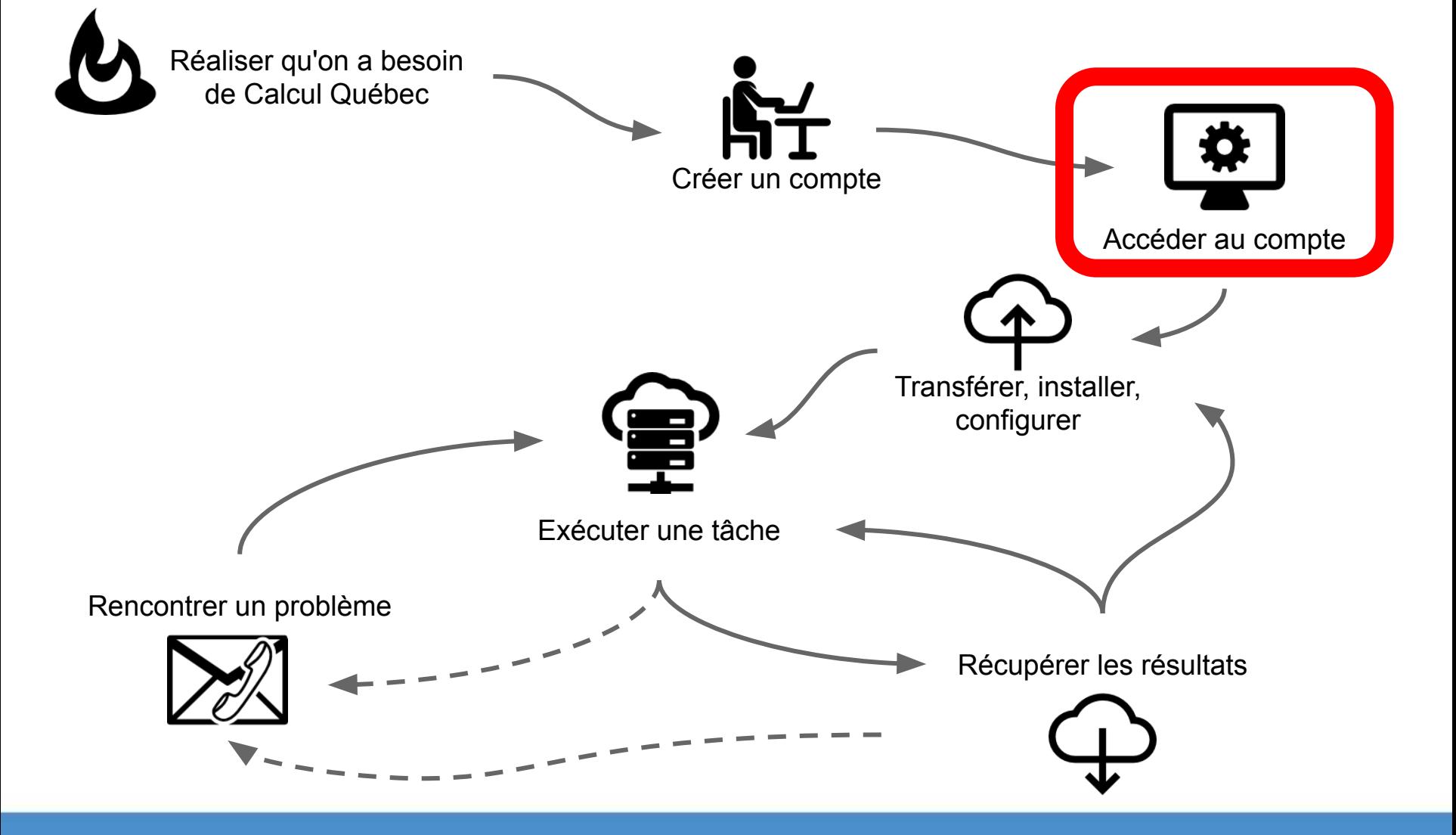

#### **Se connecter au serveur**

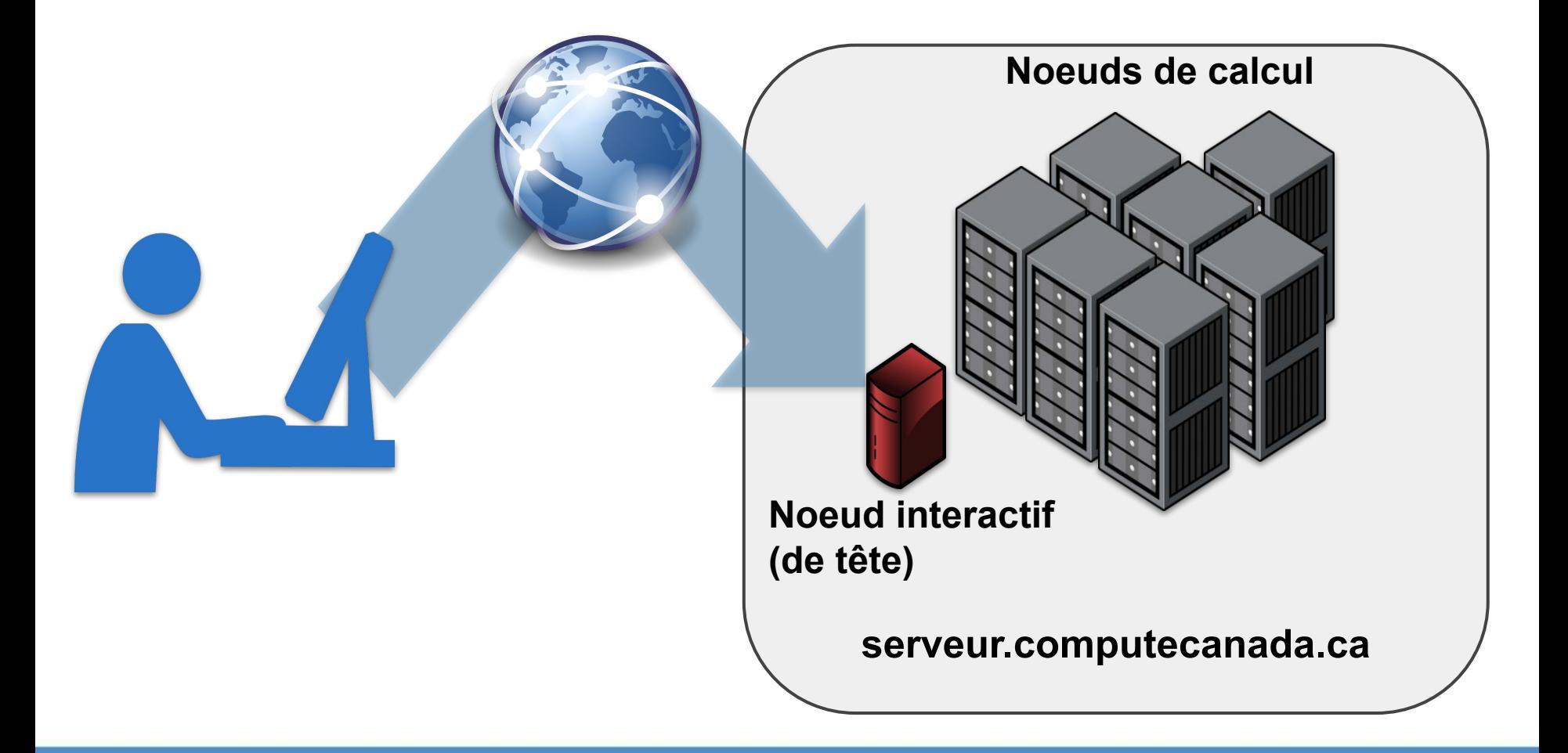

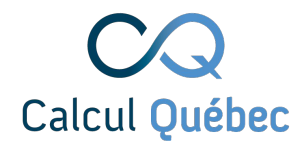

## **Choisir un serveur**

Quel serveur choisir ?

- 1. Choisissez [Cedar,](https://docs.computecanada.ca/wiki/Cedar) [Graham](https://docs.computecanada.ca/wiki/Graham), [Niagara](https://docs.computecanada.ca/wiki/Niagara), [Béluga](https://docs.computecanada.ca/wiki/B%C3%A9luga)
- 2. Choisissez celui qu'utilise votre groupe
- 3. Toujours pas certain, écrivez-nous :

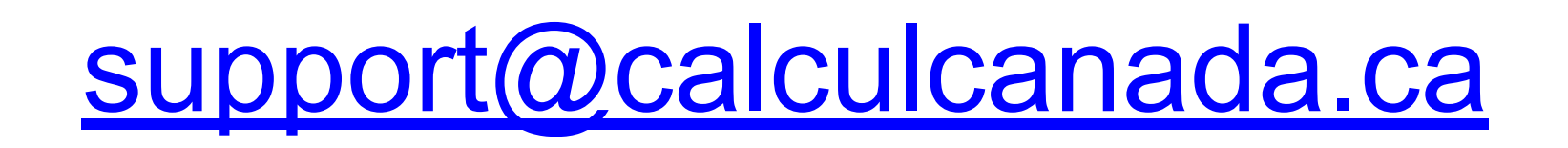

#### **Se connecter au serveur**

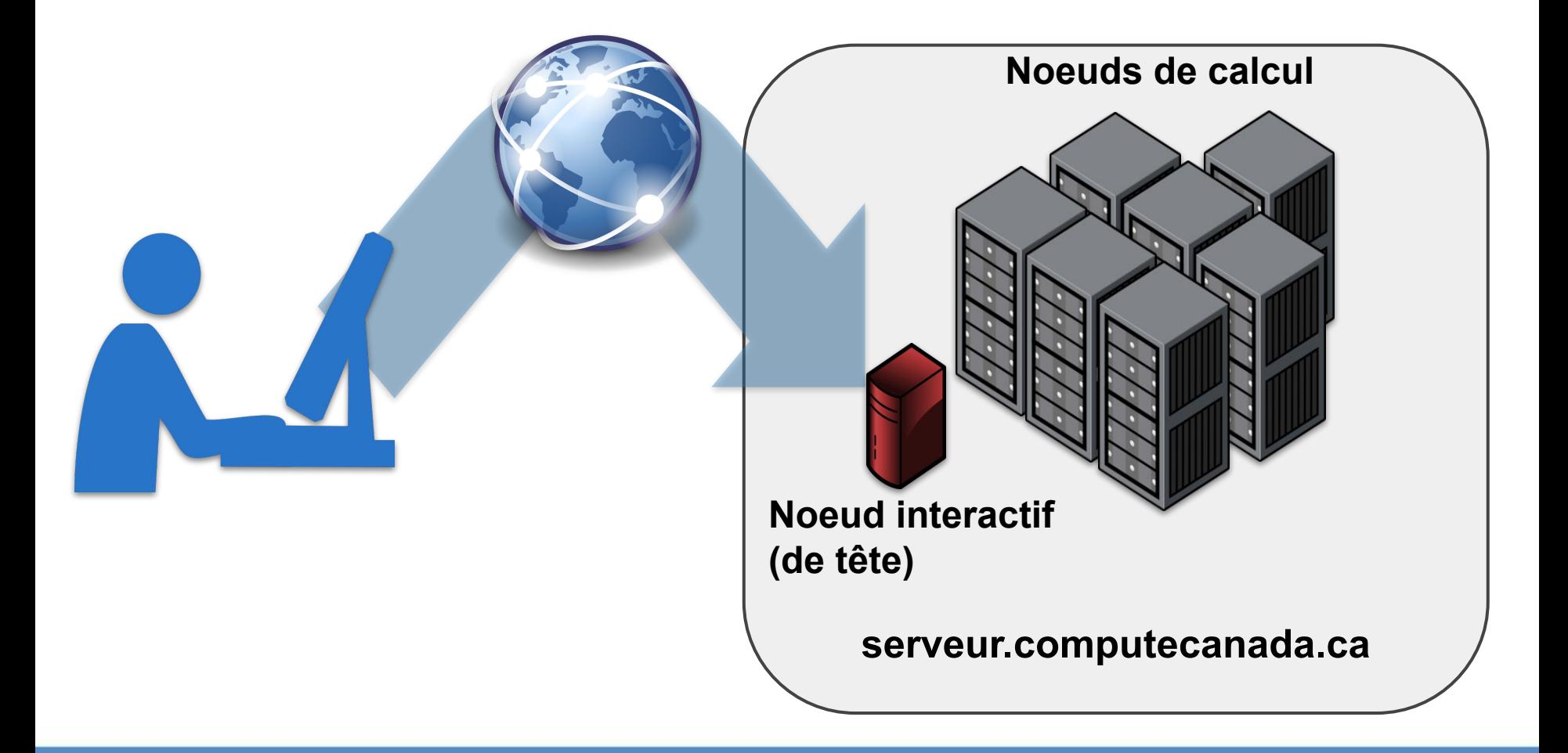

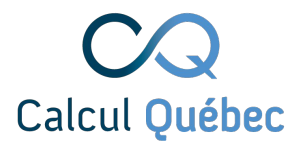

#### **Se connecter au serveur**

#### ssh username@server.computecanada.ca

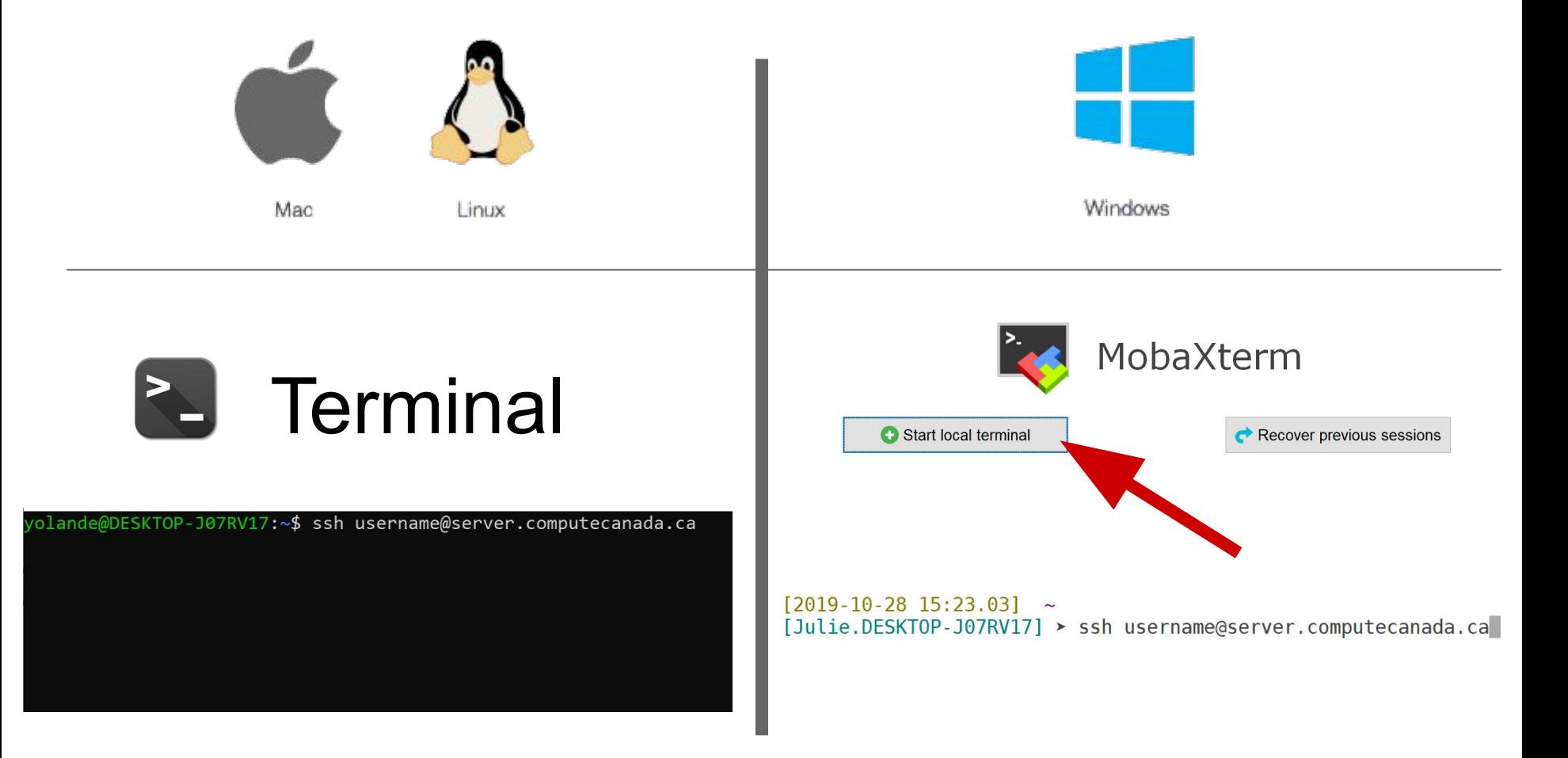

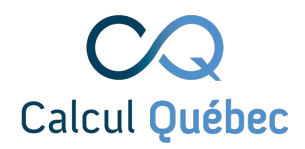

#### **Grappe de calcul**

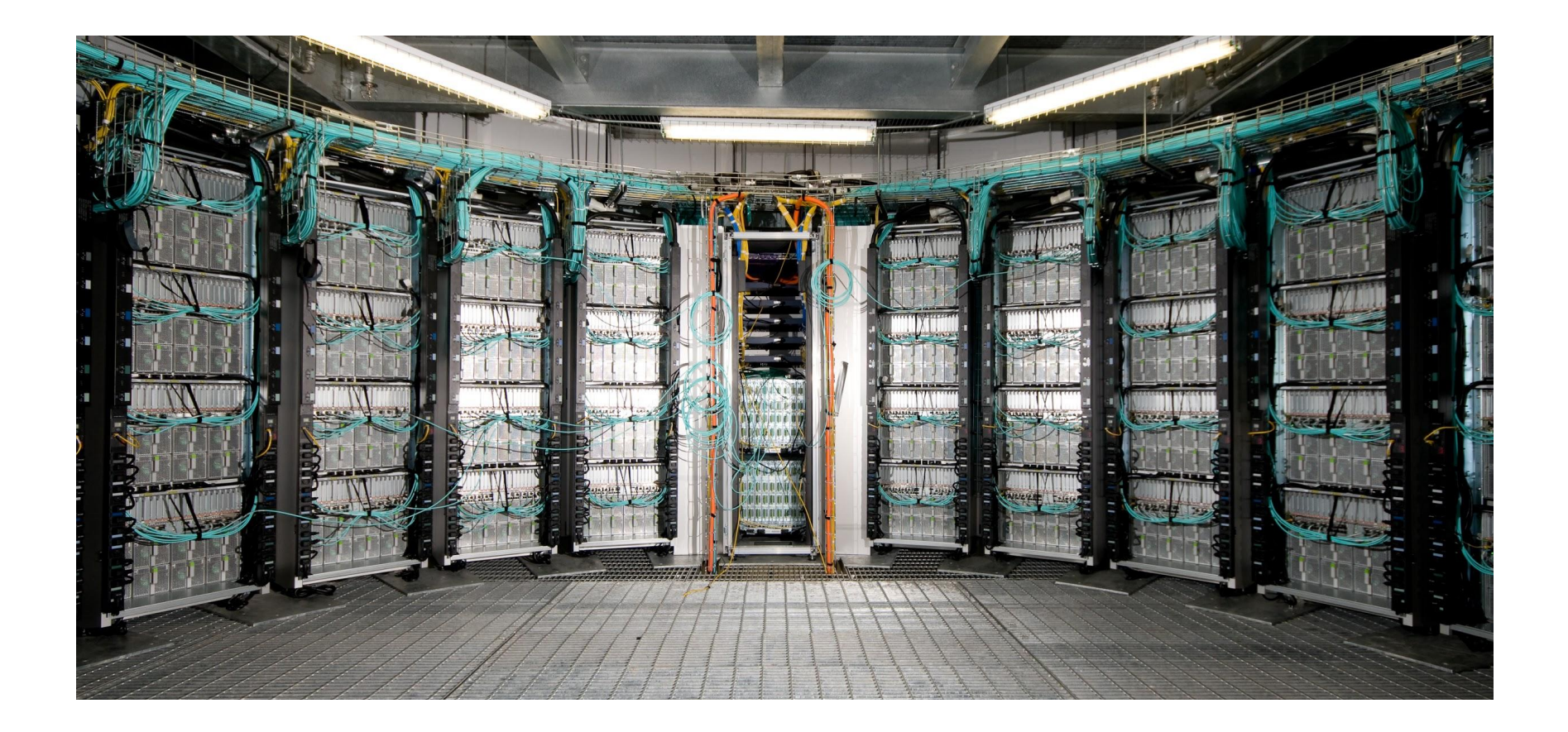

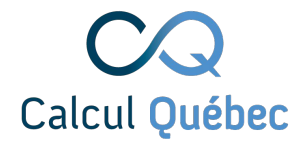

#### **Exercice 1**

#### Connectez-vous au serveur de calcul virtuel de la manière la plus facile: votre explorateur web!

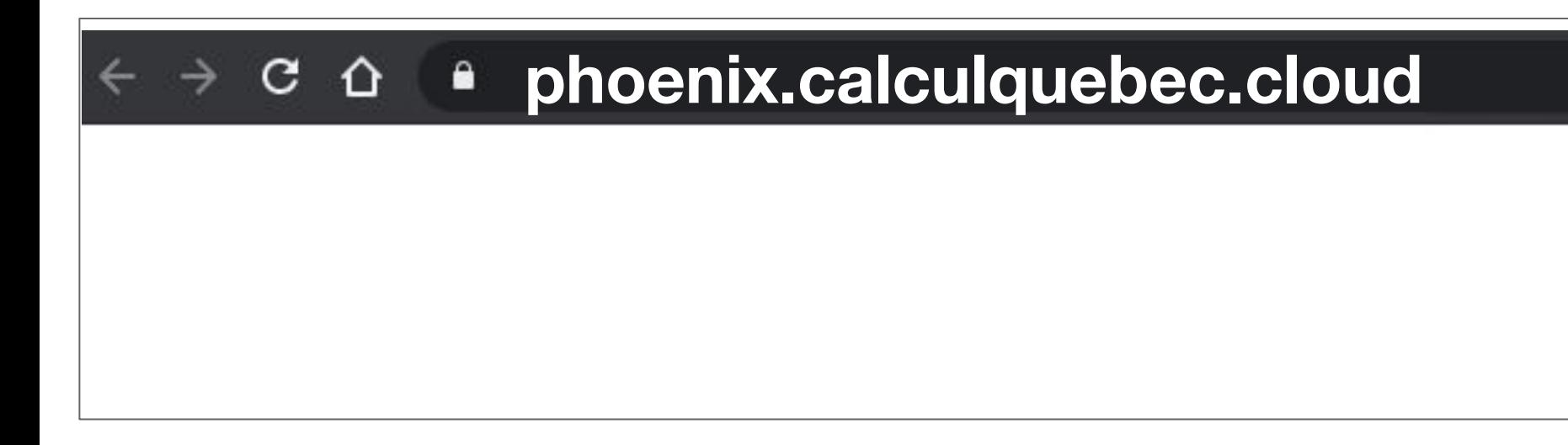

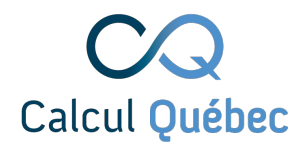

#### **phoenix.calculquebec.cloud**

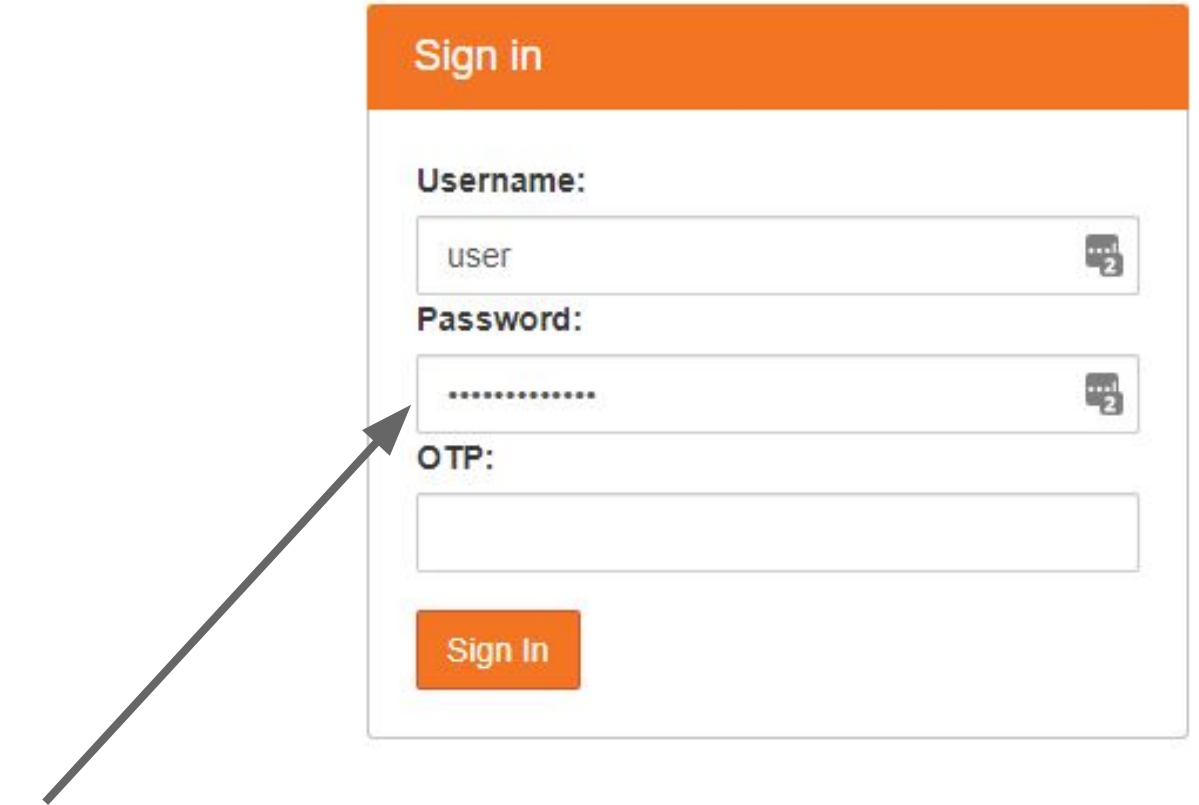

#### mot de passe:

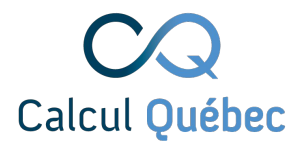

#### **phoenix.calculquebec.cloud**

#### **Server Options**

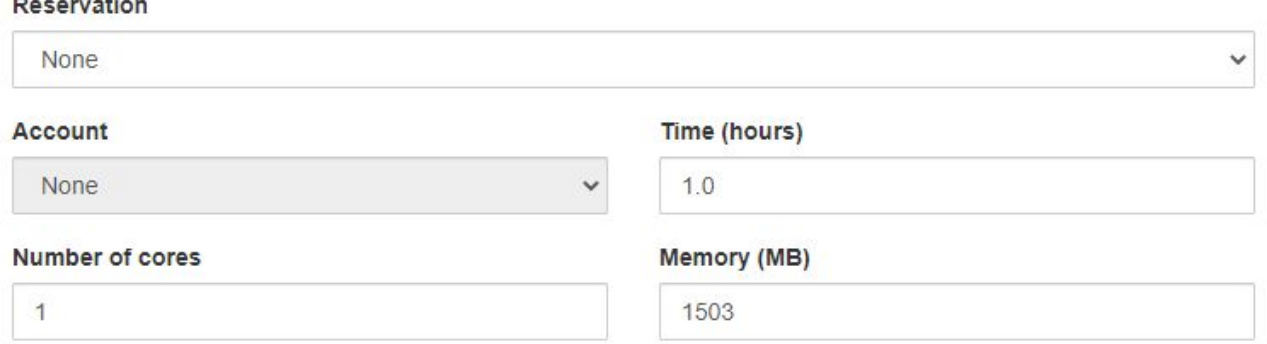

Enable core oversubscription? Recommended for interactive usage

#### **GPU** configuration

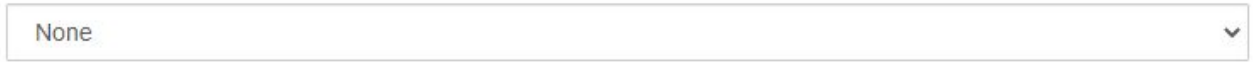

#### User interface

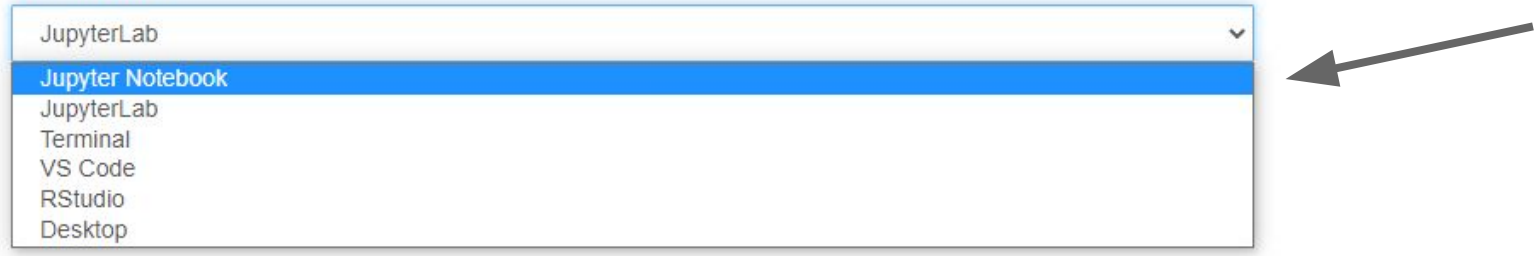

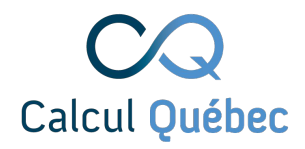

### **Parcours de l'usager type**

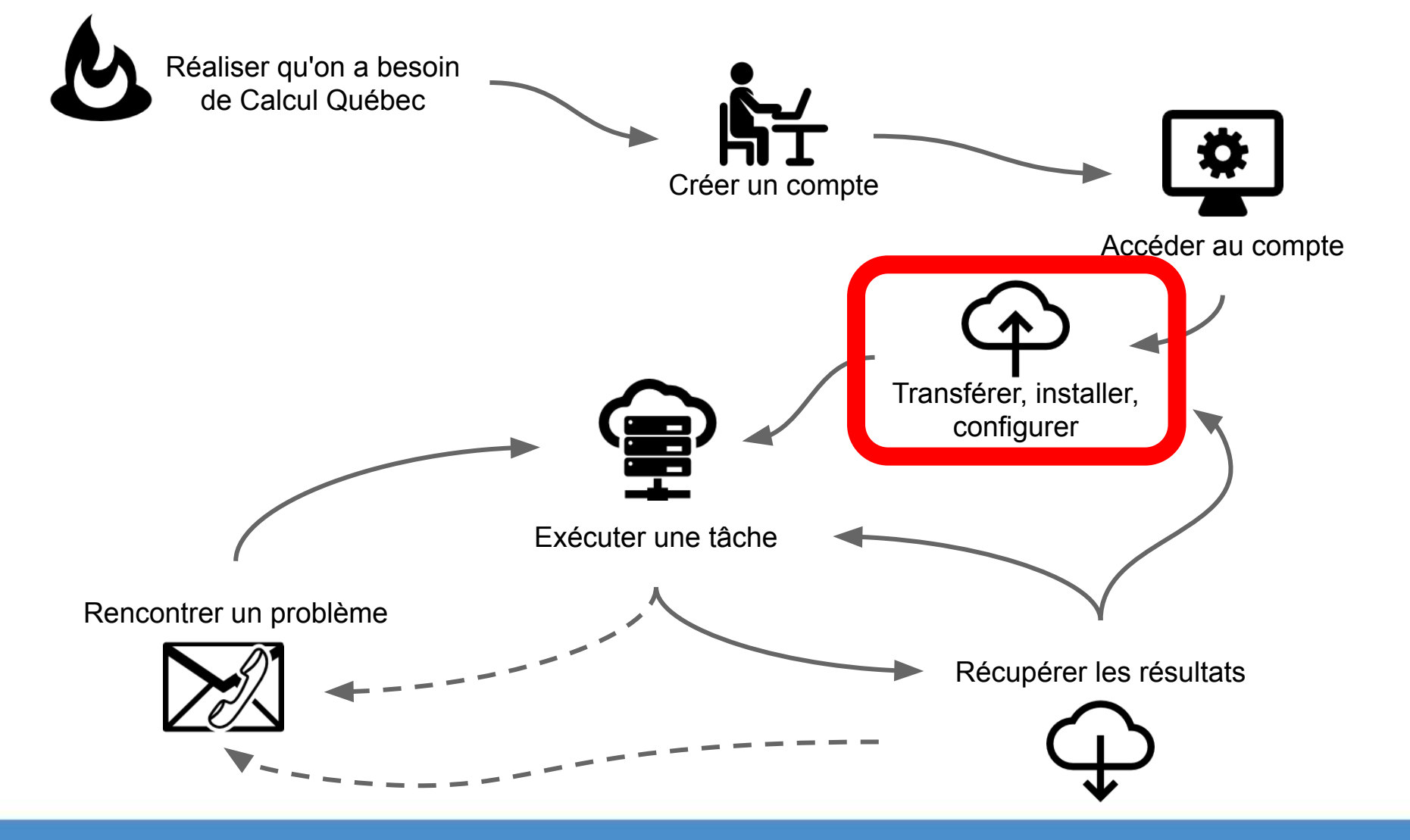

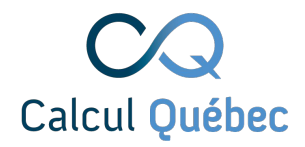

#### **Transférer des fichiers**

• scp (secure copy)

#### scp fichier.txt user@server.computecanada.ca:

- outils graphiques (MobaXterm)
- **Globus**

# Calcul Québec

### **Exercice 2**

1. Cherchez "R" sur le wiki de Calcul Canada

# docs.calculcanada.ca

- 2. Téléchargez les fichiers pour la formation
	- 4.1.1 Installing
	- 4.1.2 Running
	- 4.2 doParallel and foreach
		- $4.2.1$  Usage
		- 4.2.2 Running
	- 1.3. do Darallol and make Cluetor

1. Place your R code in a script file, in this case the file is

File : test foreach.R

# library(foreach) # optional if using doPar library(doParallel) #

# a very simple function test func  $\leftarrow$  function(var1, var2) {  $return(var1*var2)$ 

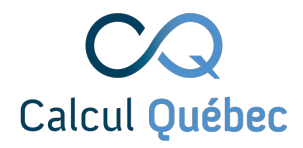

#### **Transférer vos fichiers**

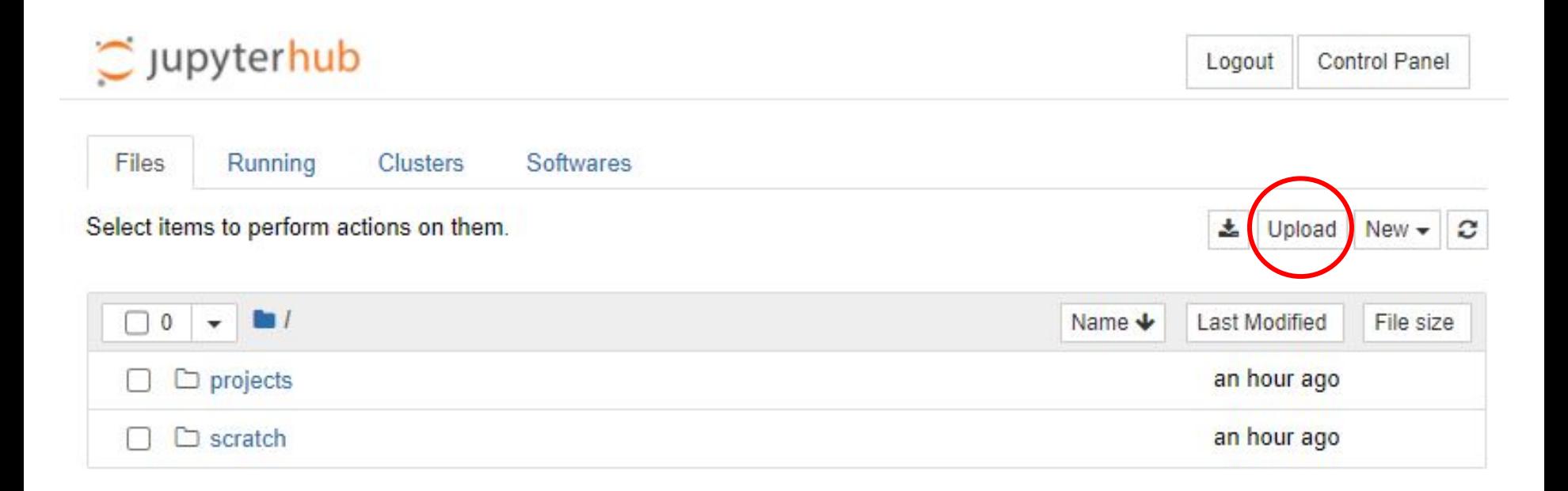

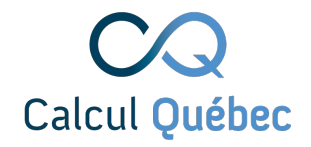

## **Configuration**

Une fois connecté au serveur, vous avez accès à des commandes

- pwd (present working directory)
- ls (list files)
- cd <dir>(change directory)
- mkdir <dir> (make directory)
- cp <file1> <file2> (copy file)
- rm <file> (remove file)

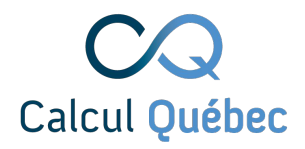

### **Ouvrir un terminal**

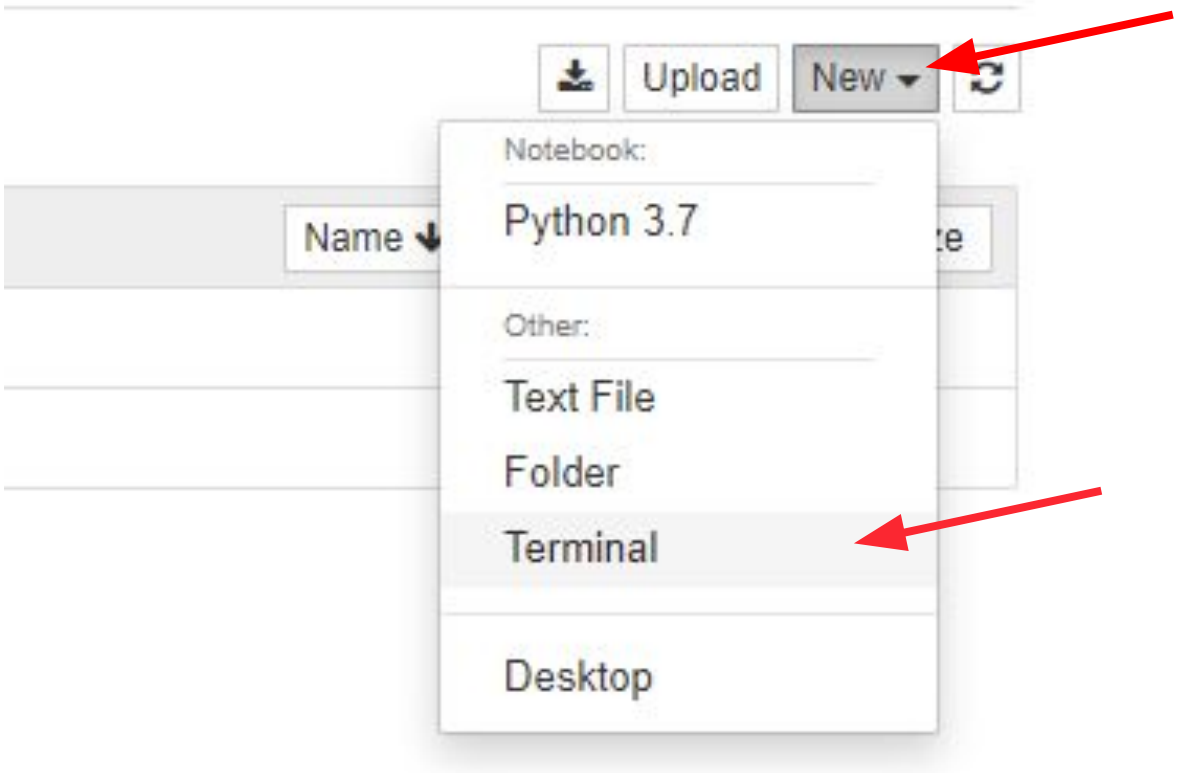

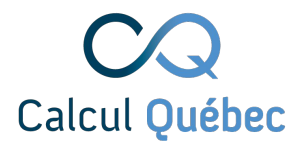

## **Charger des logiciels**

La plupart des logiciels dont vous aurez besoin sont déjà installés sur le serveur. Ces logiciels sont disponibles sous la forme de modules.

Les modules permettent d'avoir plusieurs versions d'un même logiciel qui cohabitent, et de gérer les conflits.

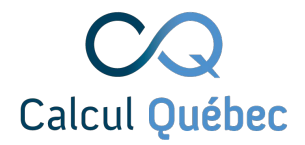

#### **Modules**

#### Les modules sont comme un panneau d'interrupteurs

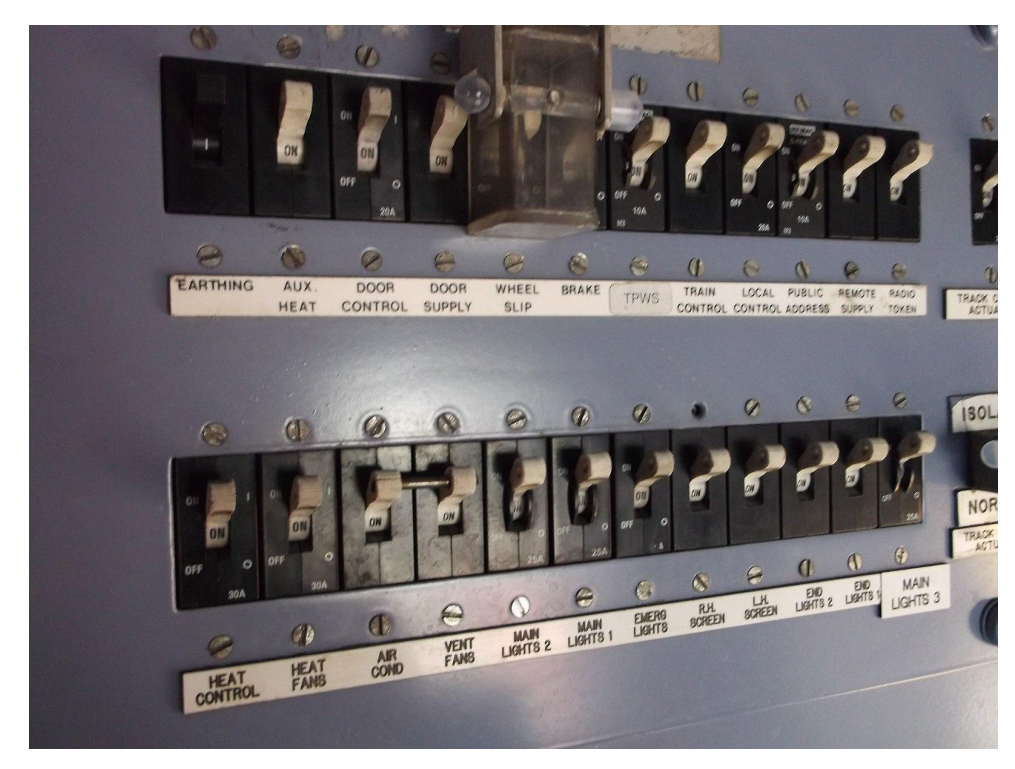

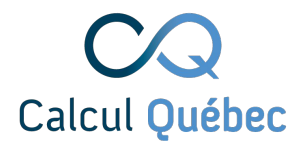

## **Commande module**

module est la commande à utiliser pour interagir avec les applications sur les grappes de calcul.

- module spider <module> (recherche)
- module avail (disponible)
- module list (liste)
- module load <module> (charge)
- module unload <module> (décharge)

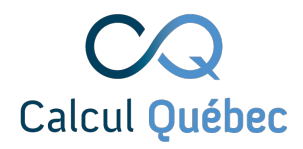

### **Parcours de l'usager type**

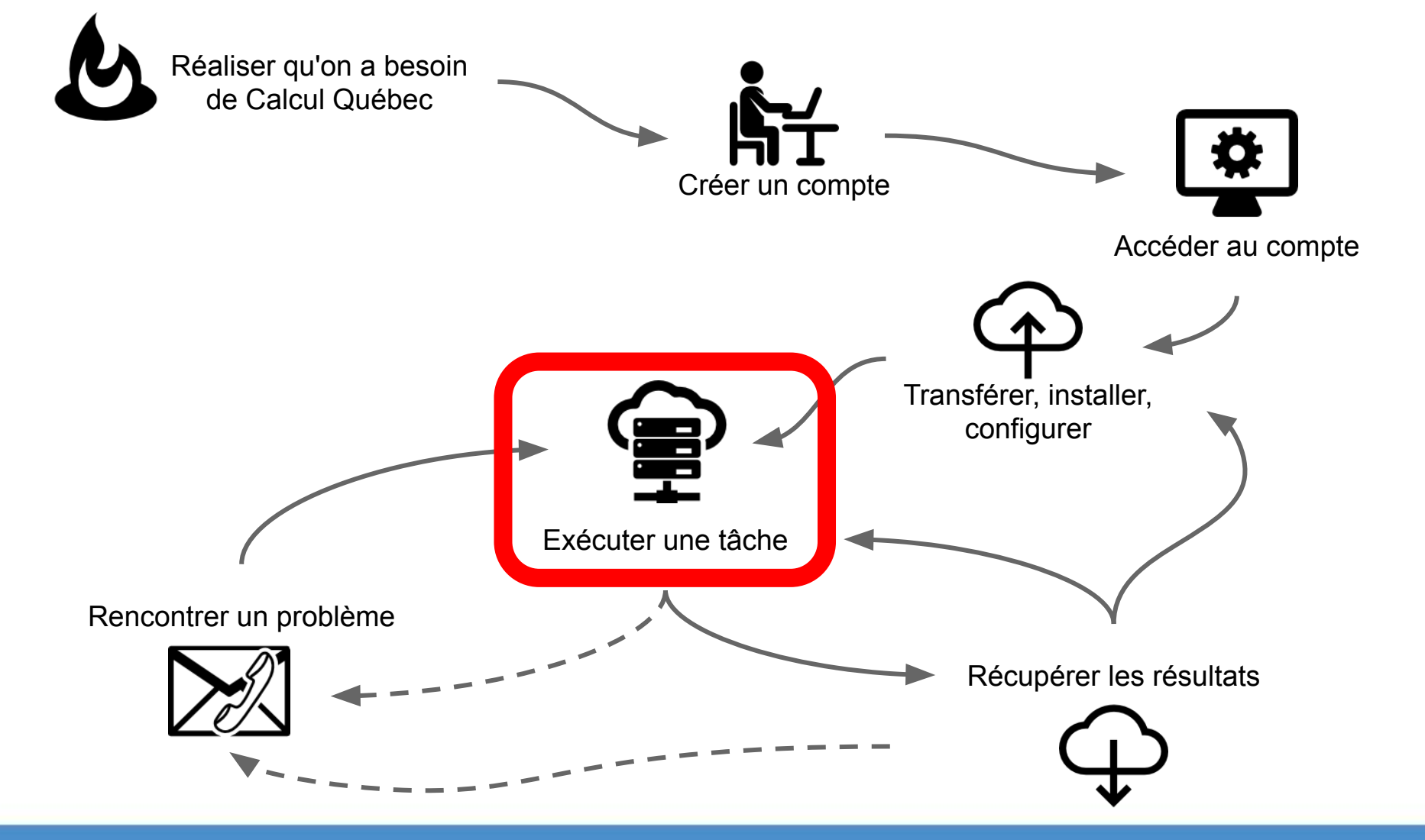

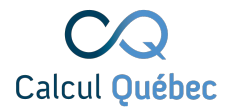

#### **Exécuter une tâche**

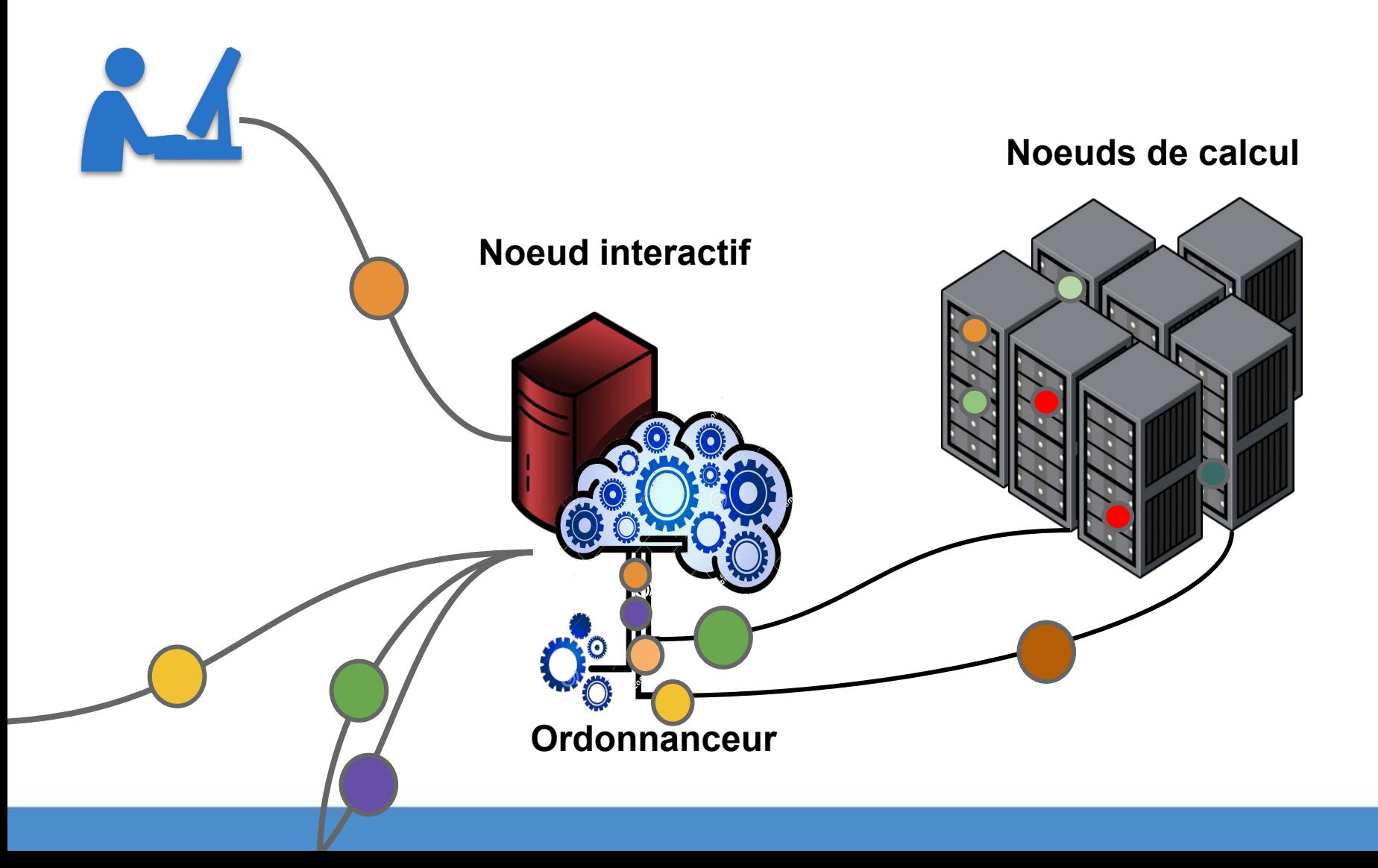

#### **Qu'est-ce qu'un ordonnanceur ?**

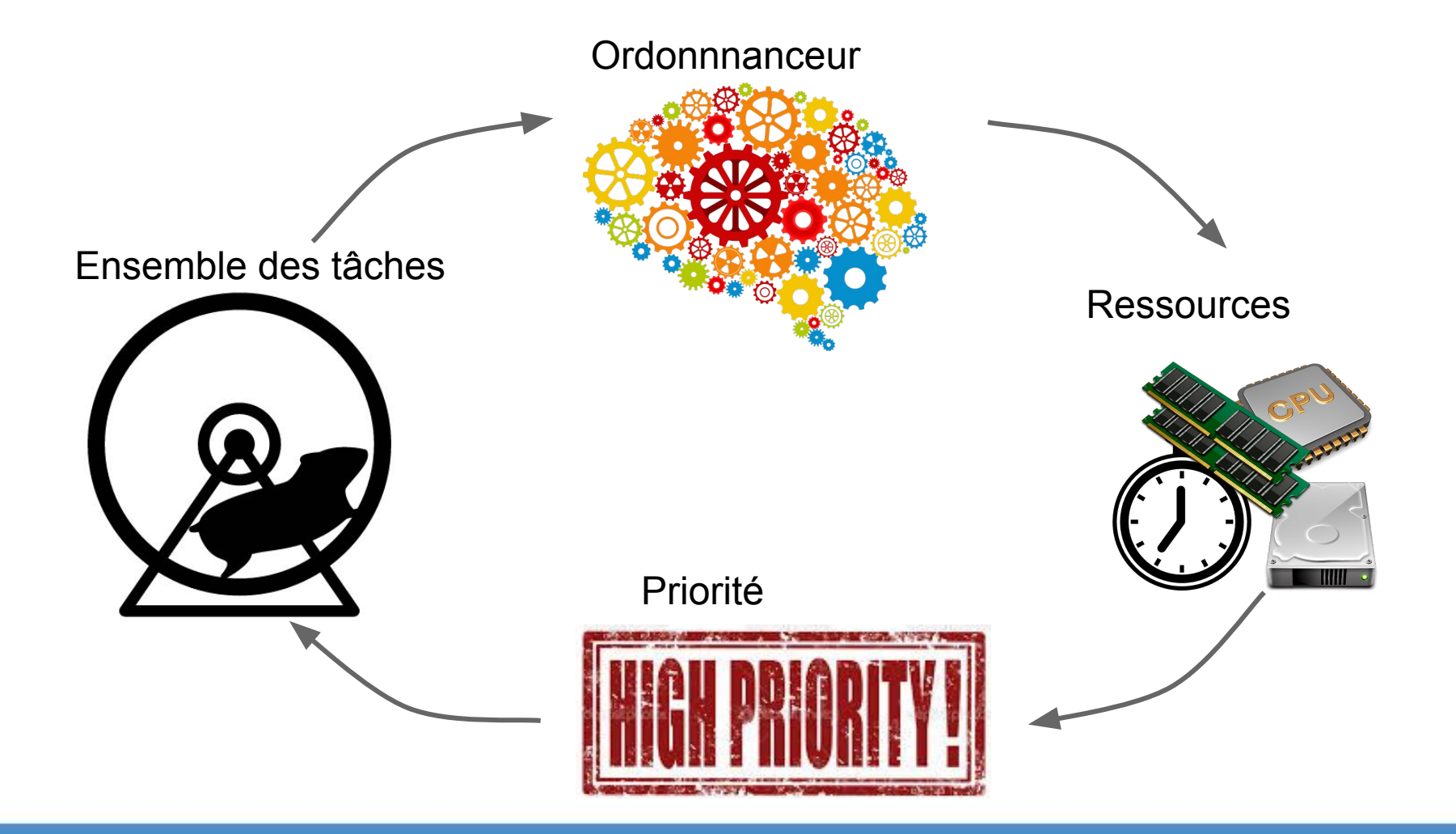

# **Qu'est-ce qu'un ordonnanceur ?**

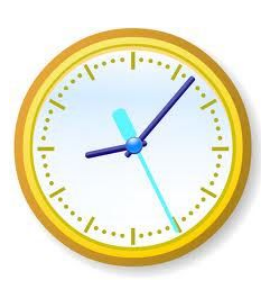

Gère

L'horaire des tâches

La priorité des tâches

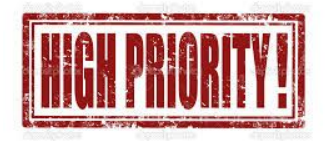

L'accès aux ressources

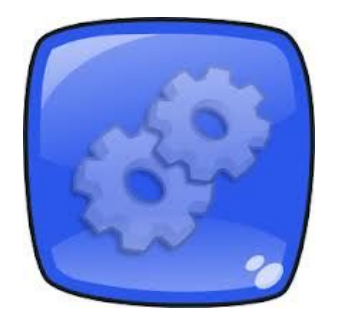

#### **Horaire des tâches**

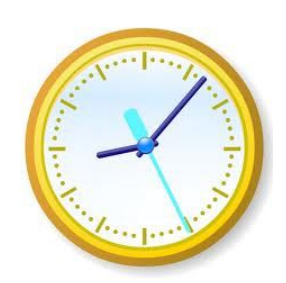

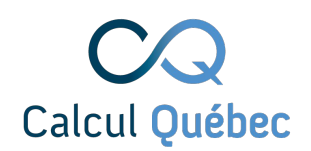

## Les tâches sont exécutées de manière différée, en fonction de la disponibilité des ressources

#### Doivent être autonomes (mode "batch")

=

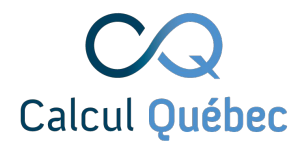

## **Politique d'ordonnancement**

Privilégier les accès selon les modalités définies par le Comité d'allocation des ressources

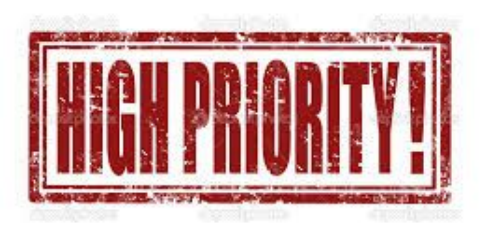

Plus vous calculez, plus votre priorité diminue, moins vous calculez, plus elle augmente I

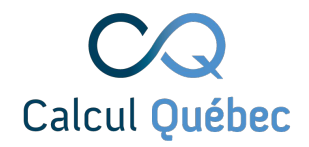

#### **Les ressources**

- Nombre de coeurs
- Nombre de noeuds
- Nombre de GPUs
- Temps requis
- Mémoire requise

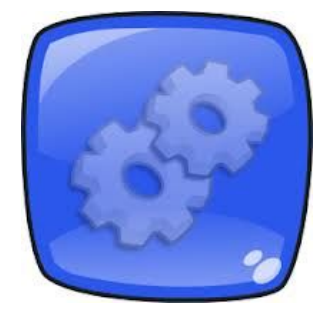

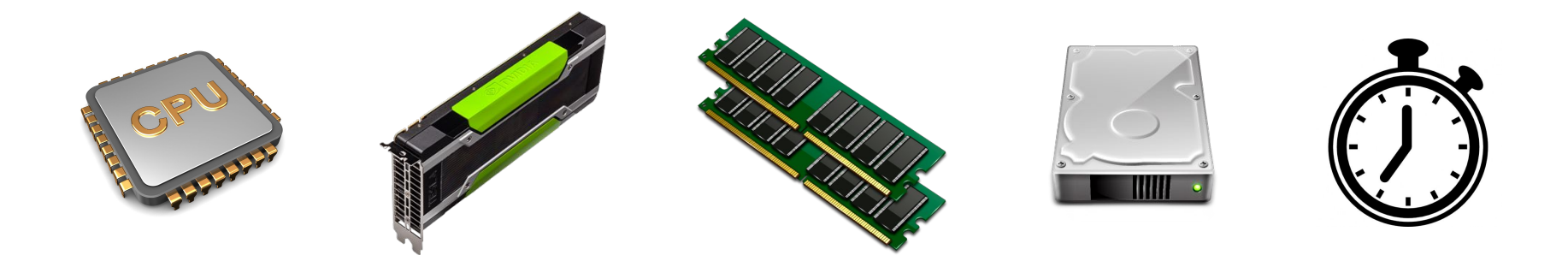

## **Type de tâches**

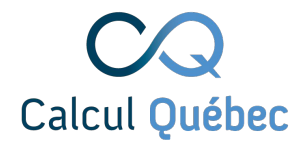

## **Tâches séquentielles**

Utilisent un seul coeur, un seul noeud Ne bénéficient **PAS** de demander davantage de ressources

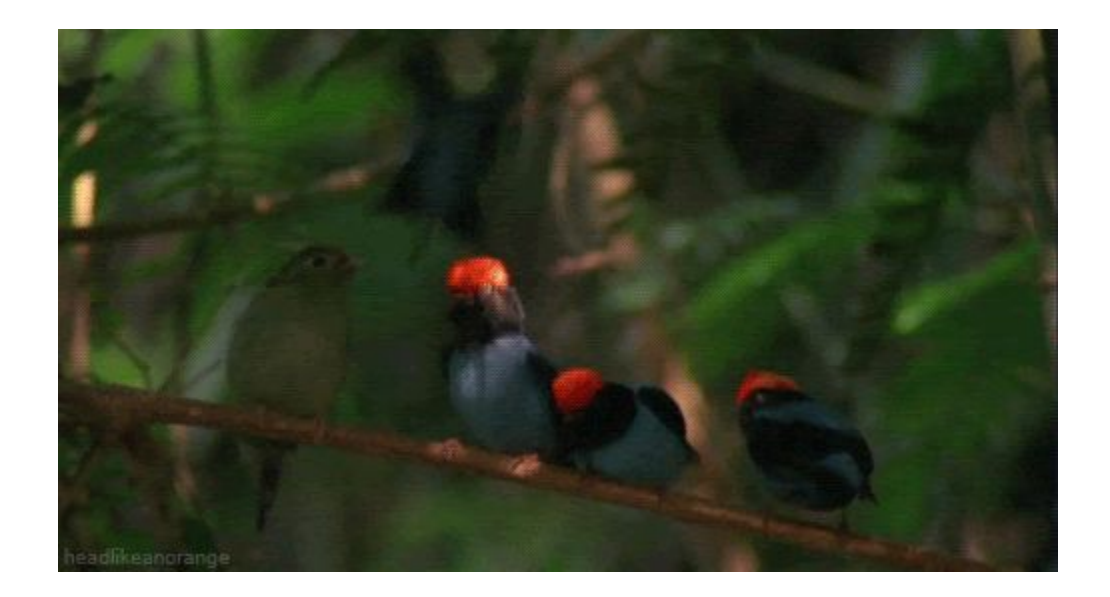

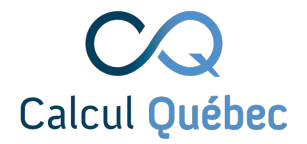

### **Tâches parallèles**

#### Utilisent plusieurs coeurs, noeuds à la fois

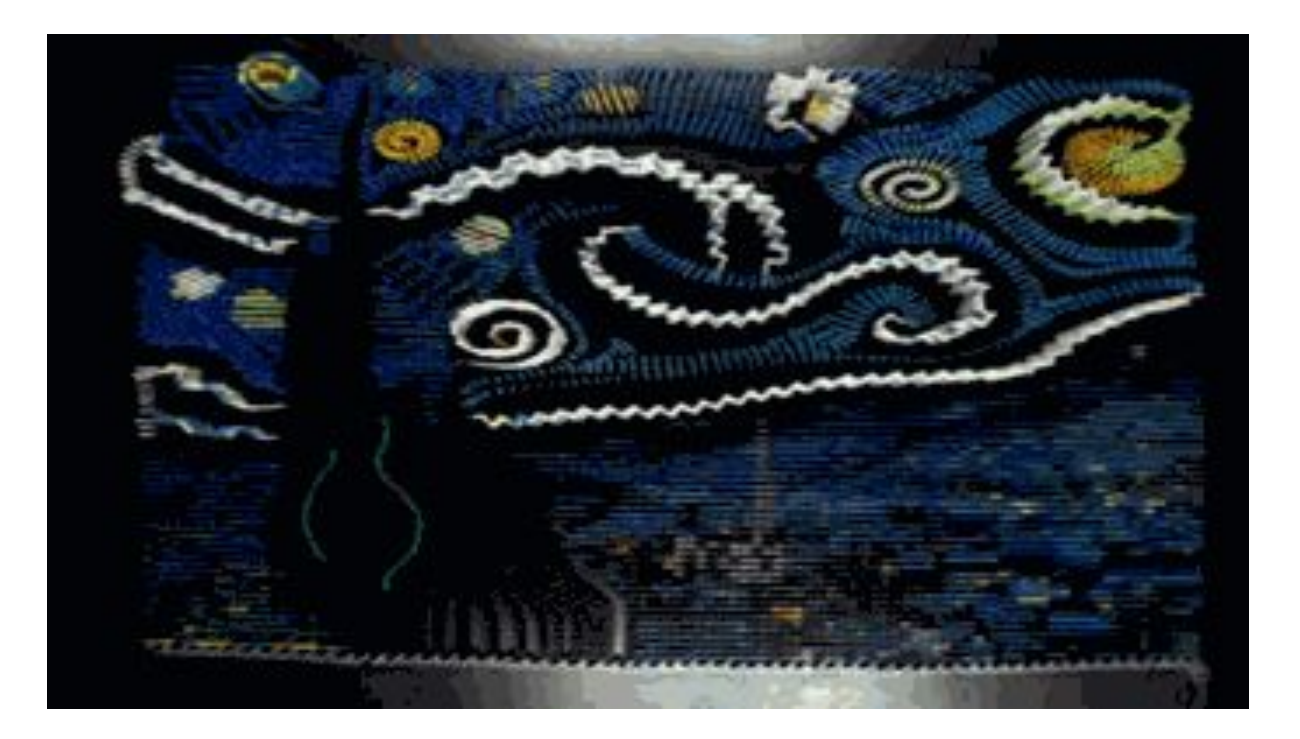

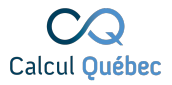

#### **Parallélisme des données**

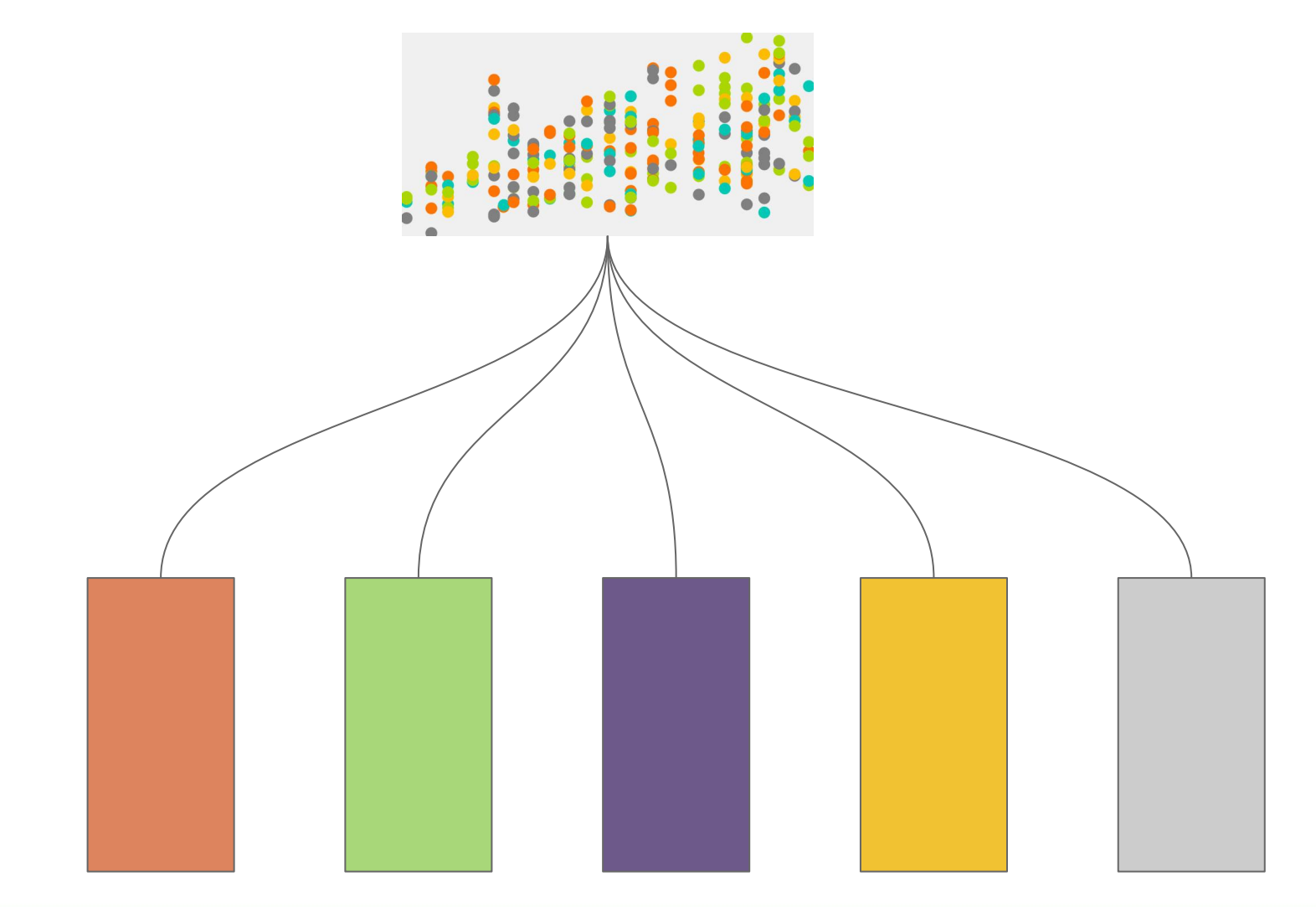

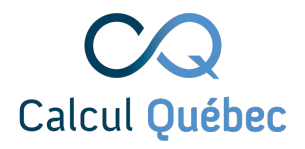

## **Parallélisme des données**

- Même tâche, sur plusieurs jeux de données
- Ex. :
	- Filtre sur chaque pixel d'une image
	- Traitement indépendant de 100 échantillons de patients différents
	- Compter les occurrences d'un mot dans des milliers de documents
	- Mouvement d'atomes sans interaction dans un champ magnétique

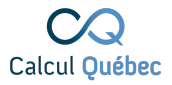

#### **Parallélisme des tâches**

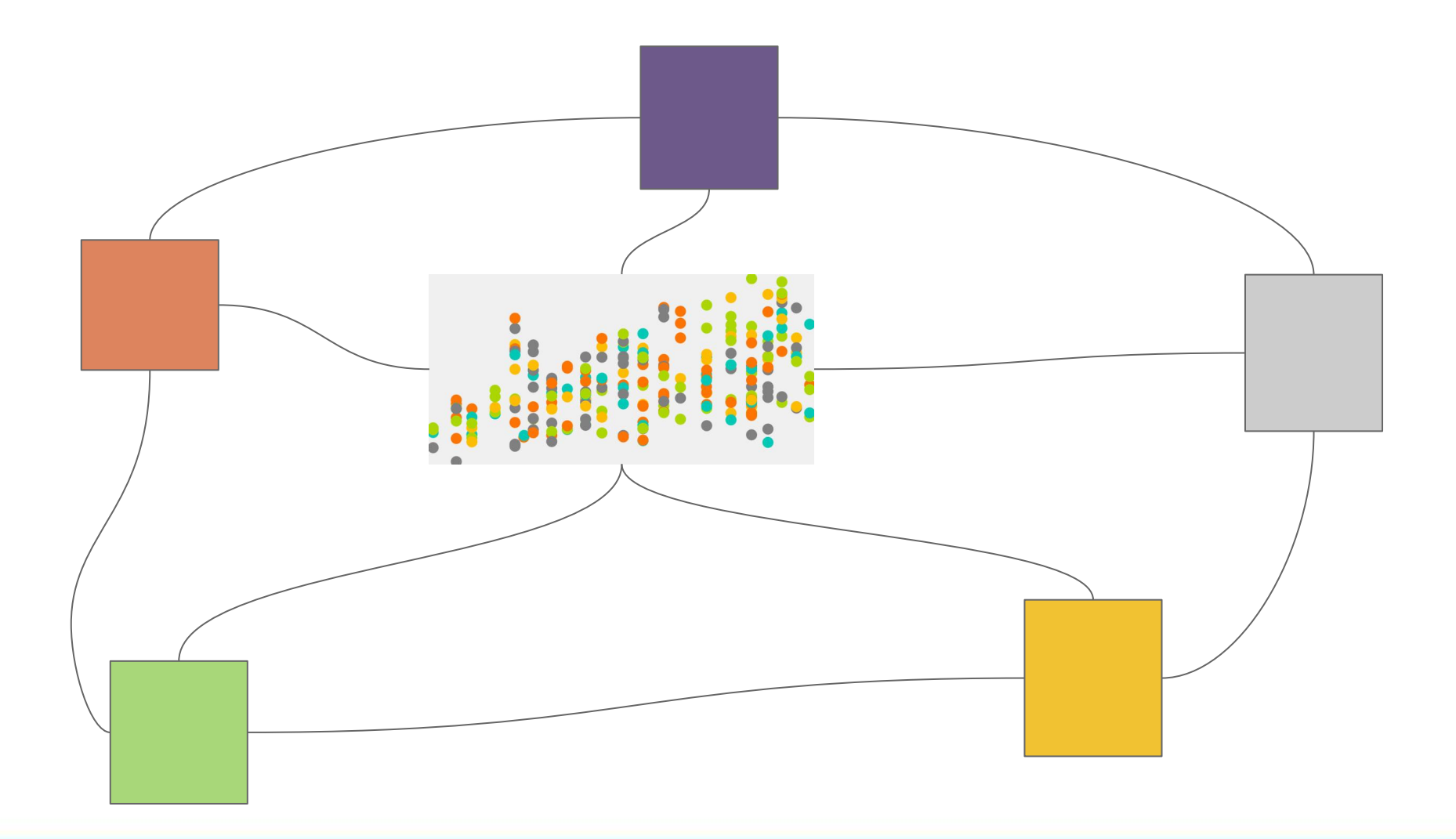

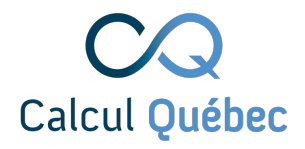

## **Parallélisme des tâches**

- Un seul traitement, exécuté par plusieurs coeurs/noeuds
- Algorithme découpé en plusieurs tâches
	- Sous-tâches peuvent travailler sur les mêmes données (ou pas) et communiquent entre elles pour se synchroniser et échanger des données
- Implique une quantité significative de communications entre les différentes tâches à réaliser

#### **Fichier de soumission**

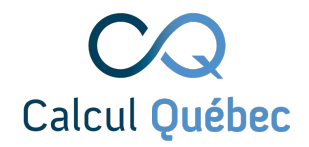

## **Fichier de soumission**

Un fichier de soumission contient

- 1. une entête, destinée à l'ordonnanceur
- 2. le code à exécuter (script bash)

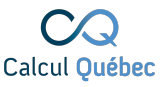

### **Jetons un coup d'oeil**

**Bash! Important à garder!**

**#SBATCH <--Laisser dans cette forme précise**

#!/bin/bash #SBATCH --account=def-jfaure # remplacez par le compte de votre superviseur # nombre de processus #SBATCH --gres=gpu:1 #SBATCH --mem=10000M # memoire, megaoctets par defaut #SBATCH --time=0-02:00 # temps d'execution (DD-HH:MM) #SBATCH --mail-user=julie.faure-lacroix@calculquebec.ca # Liste des usagers à qui envoyer un courriel #SBATCH --mail-type=ALL # Quand un courriel sera-t-il envoyé?

# The project folder must contain a folder "images" with all the images. DATASET PATH=/home/jfaure/projects/def-jfaure/ROM data 2019/trash bone

#colmap feature extractor --database path \$DATASET PATH/database.db --image path \$DATASET PATH/images

**Ne jamais oublier d'ajouter les modules nécessaires**

**Et finalement, mettre votre code (parallèle!)**

#### **Exercice**

#### Jouons avec un script de soumission

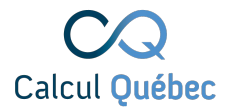

### **Entête de fichier de soumission**

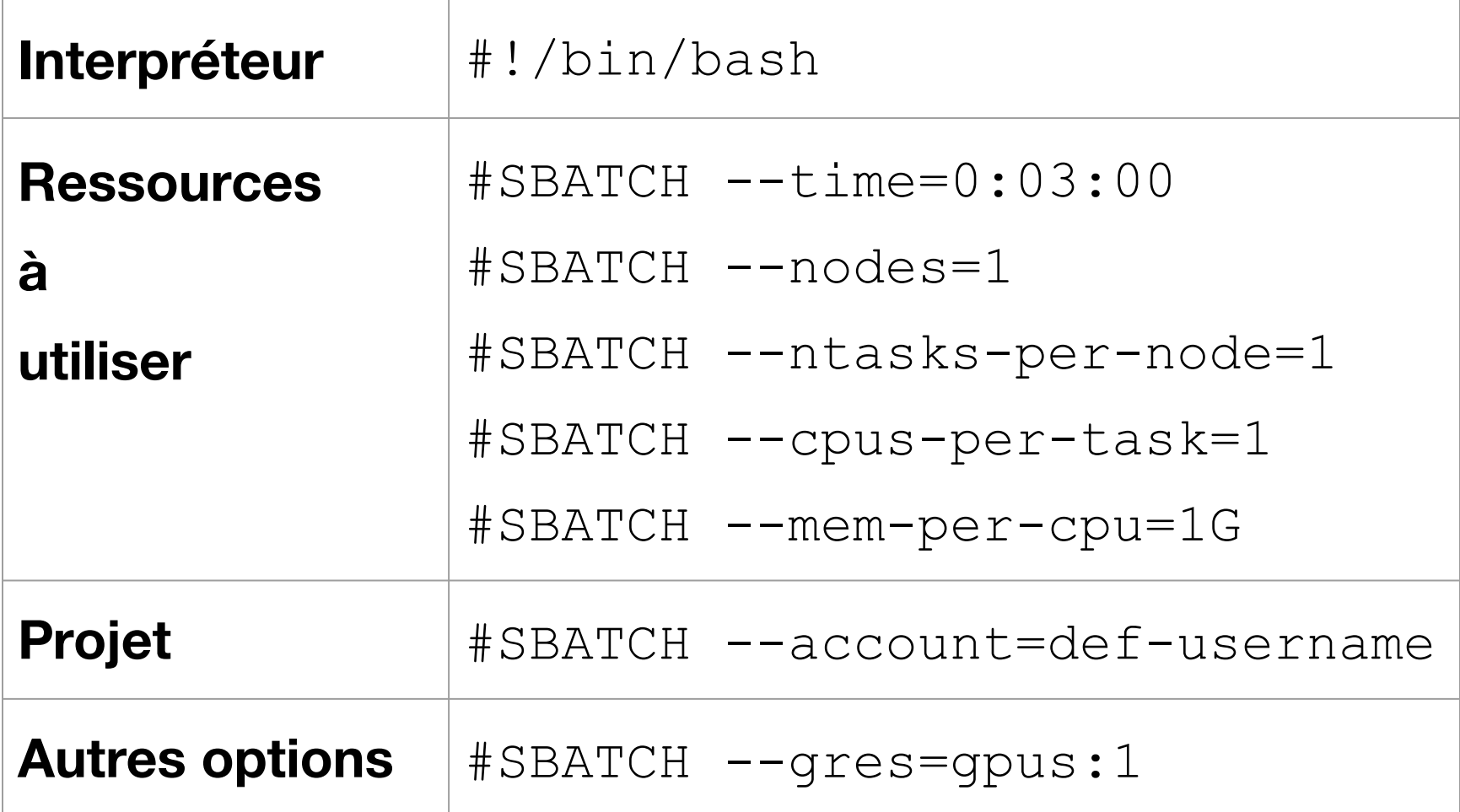

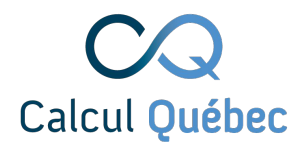

### **Commandes utiles**

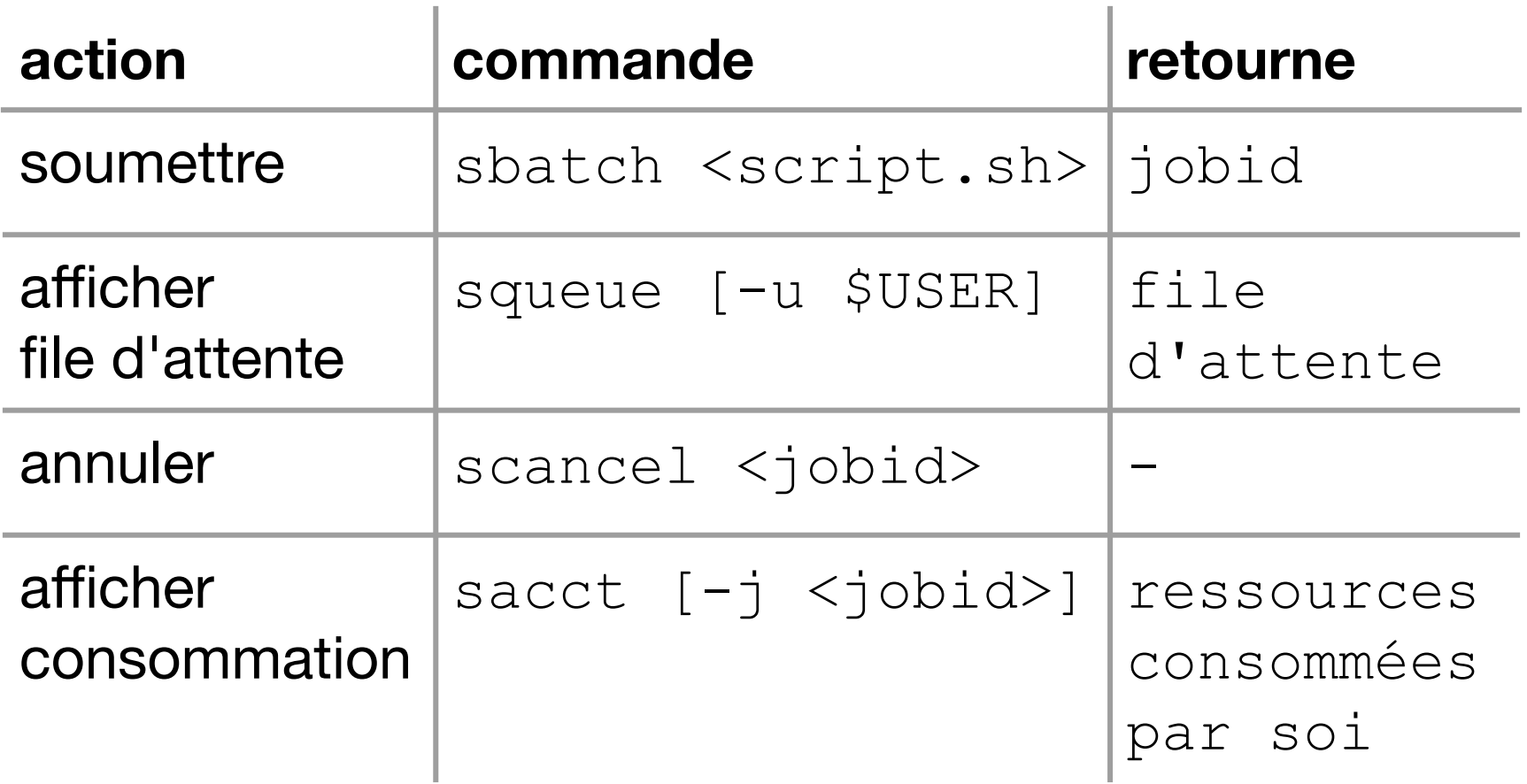

**Référence** [: https://docs.computecanada.ca/wiki/Running\\_jobs/fr](https://docs.computecanada.ca/wiki/Running_jobs)

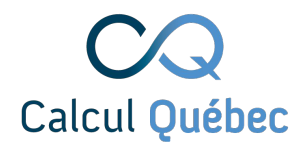

### **Parcours de l'usager type**

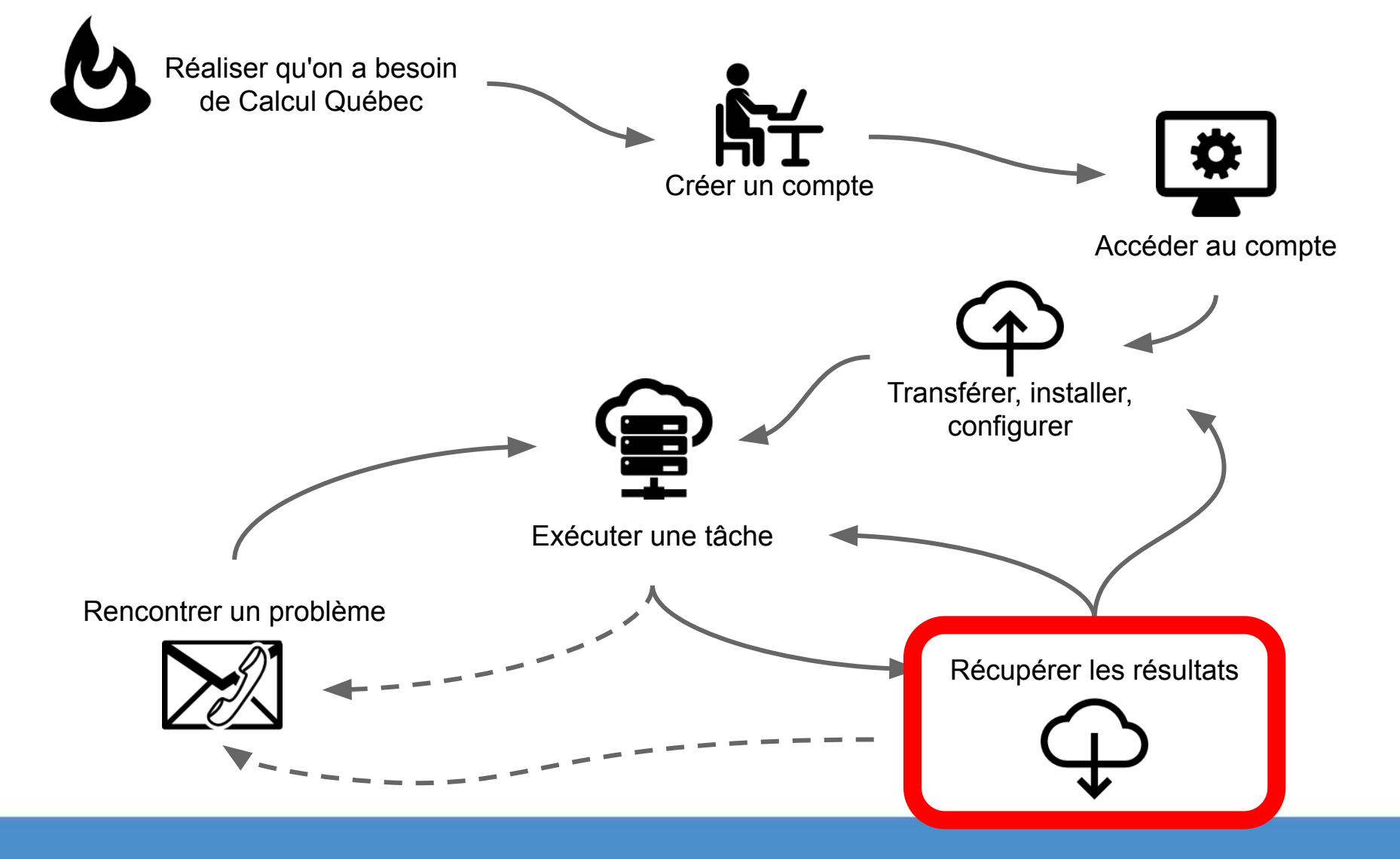

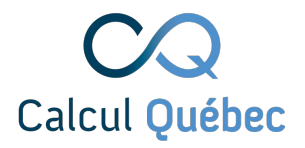

## **Récupérer ses résultats**

Pour copier de petits fichiers depuis le serveur :

● scp <username>@<server>:/file/path .

Pour de plus gros fichiers :

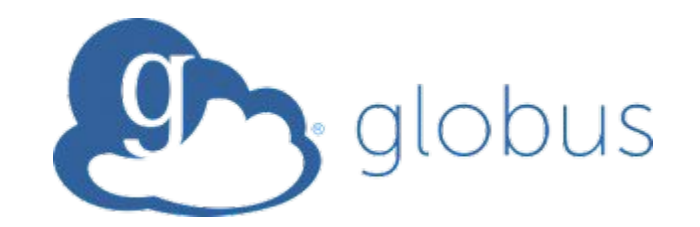

https://globus.computecanada.ca/

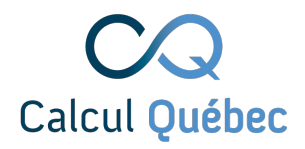

### **Parcours de l'usager type**

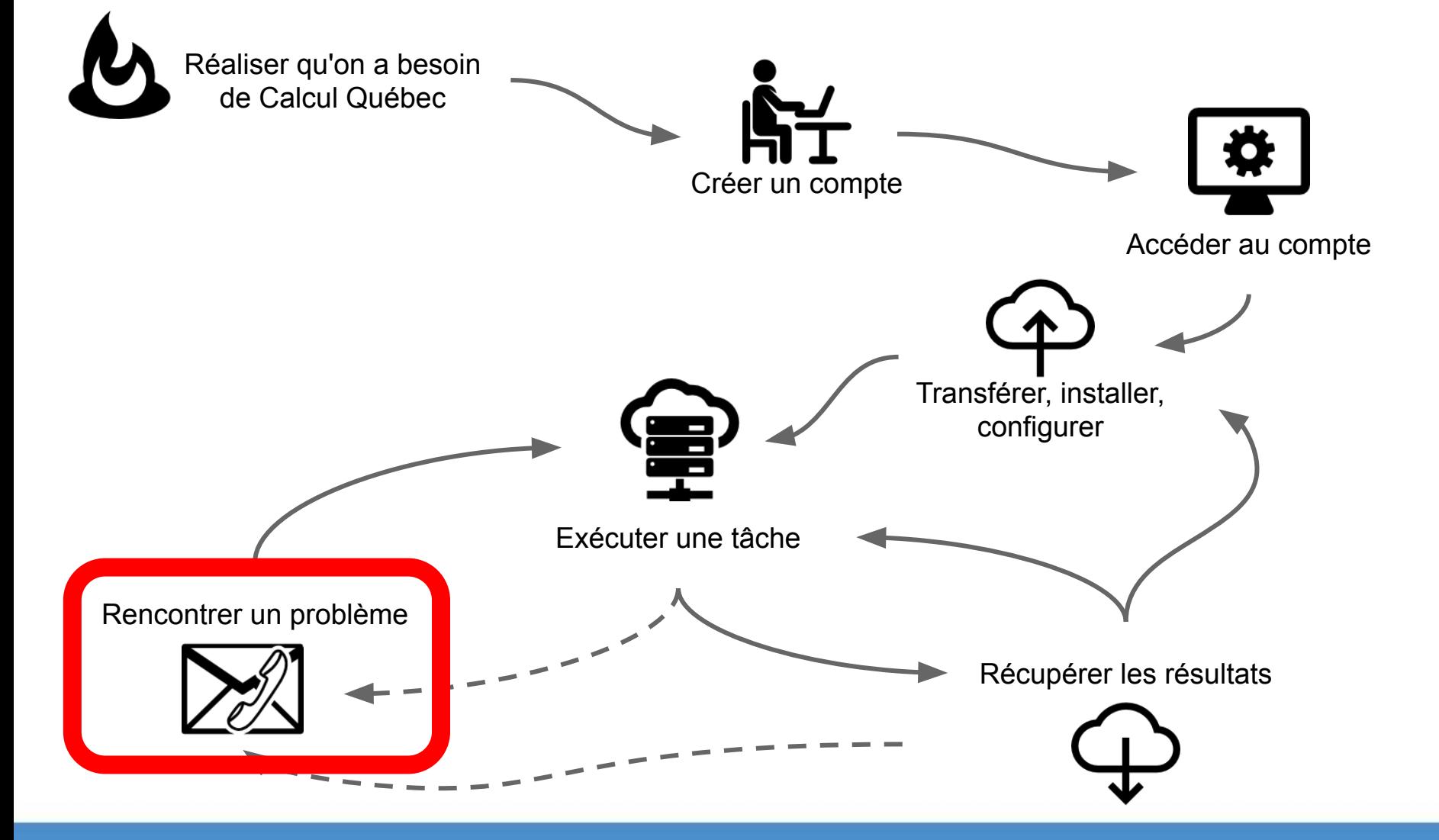

## **Et comment je choisi mon supercalculateur?**

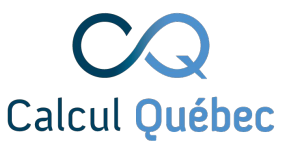

#### **L'information se trouve dans le wiki!**

#### Allons jeter un coup d'oeil sur le serveur et les ressources auxquelles nous avons accès. **docs.calculcanada.ca**

#### Storage

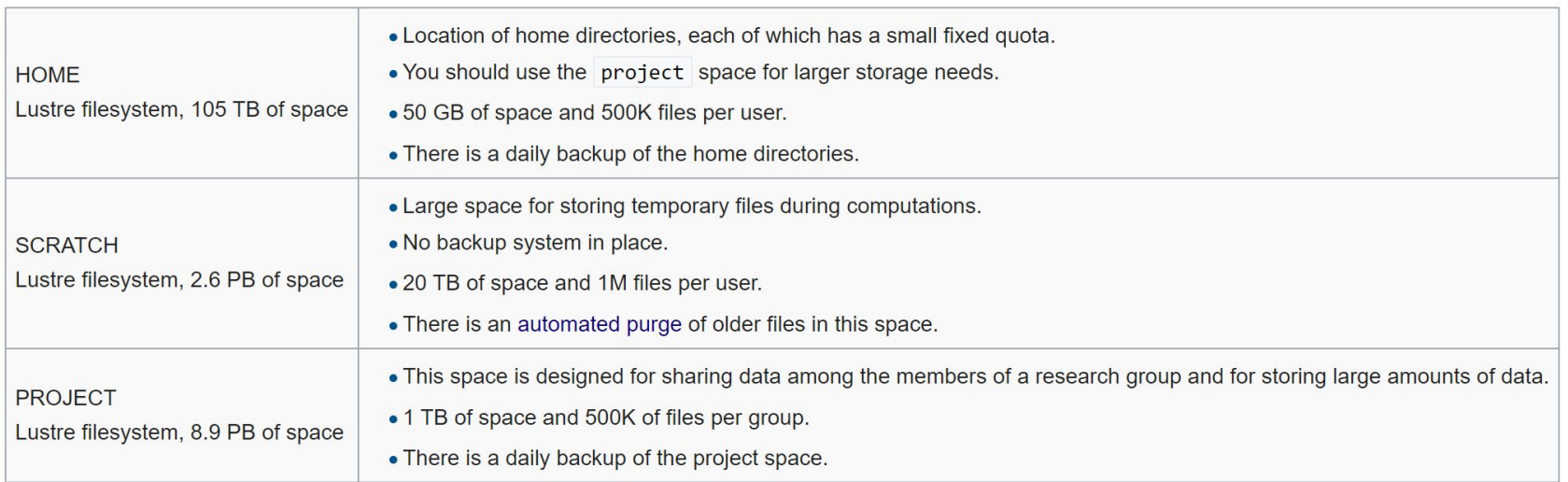

For transferring data via Globus, you should use the endpoint computecanada#beluga-dtn, while for tools like rsync and scp you can use a login node.

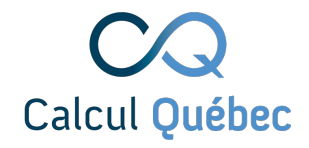

#### **Limites de ressources**

Tous les serveurs ont des limites de ressources.

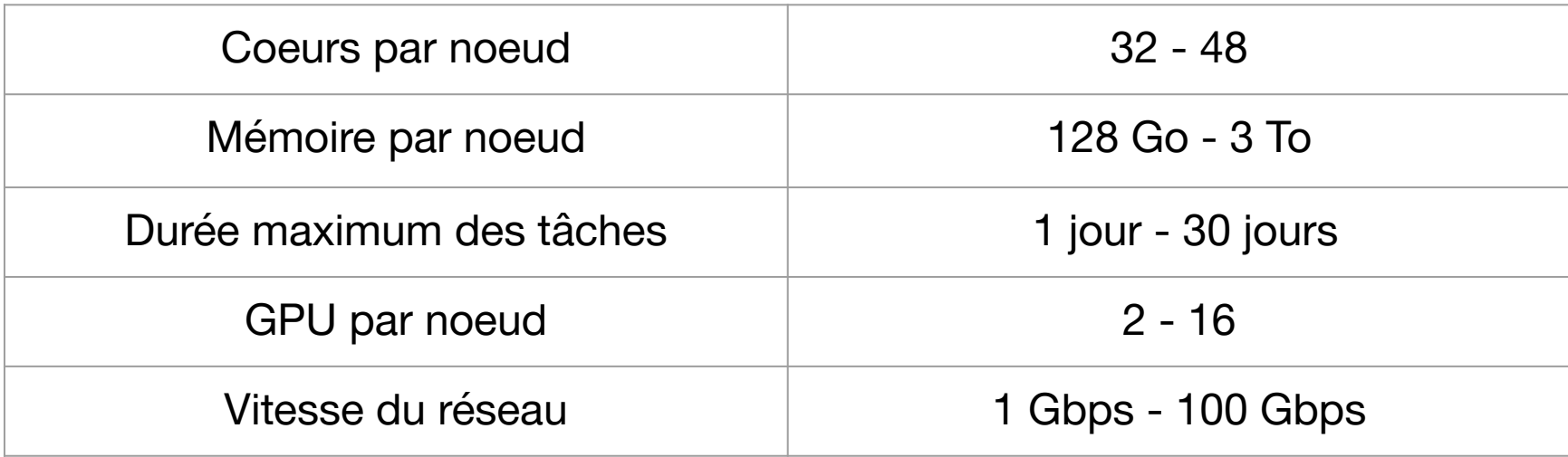

#### **Conseils et erreurs courantes**

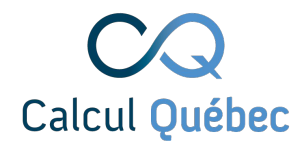

## **Conseils et erreurs**

- Demandez uniquement les ressources nécessaires, pas plus
	- Temps d'exécution
	- Nombre de noeuds/coeurs/mémoire
- Votre application ne s'exécutera PAS significativement plus rapidement sur un super-ordinateur
	- À moins que le code ait été développé pour utiliser plusieurs noeuds/coeurs.

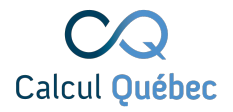

## **Conseils et erreurs**

• Attention aux formats de fichiers

- .txt Windows vs Mac/Linux: pas toujours compatibles (vérifier avec dos2unix)
- Ne lancez JAMAIS de **tâches lourdes** sur les noeuds de tête

#### **Formations**

<http://calculquebec.eventbrite.ca/>

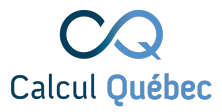

#### **Formations à Calcul Québec**

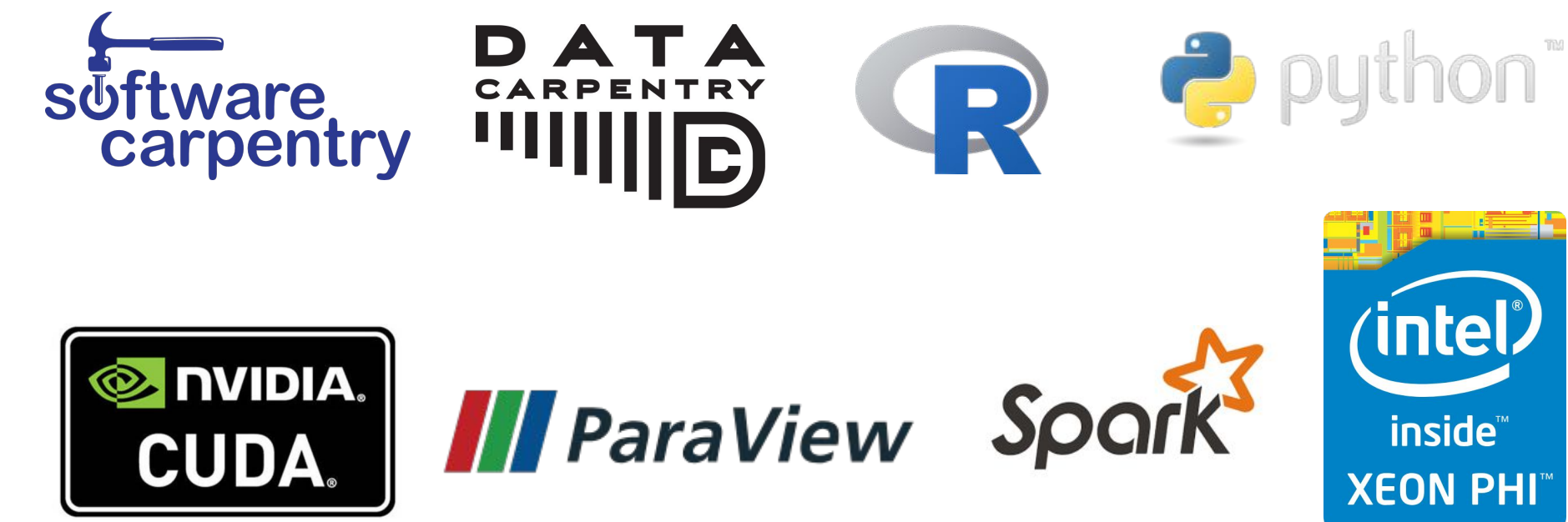

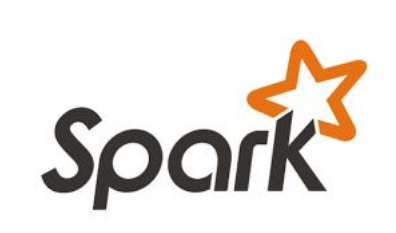

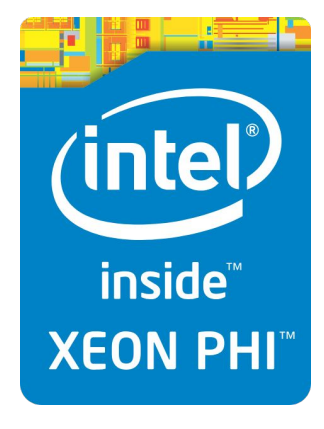

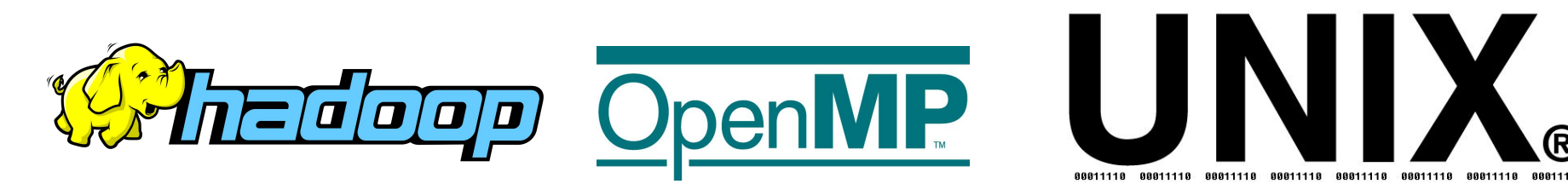

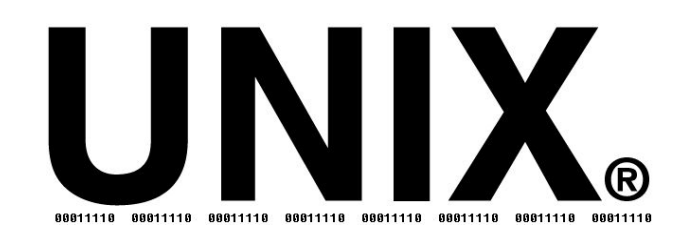

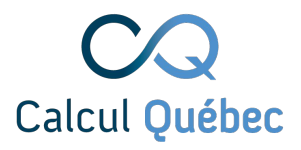

# **Ressources supplémentaires**

Sites web

- <http://www.calculquebec.ca/>
- <http://www.calculcanada.ca/>
- <https://docs.calculcanada.ca/>
- <http://calculquebec.eventbrite.ca/>

Nous contacter : [support@calculquebec.ca](mailto:support@calculquebec.ca) Twitter: @CalculQ